มหาวิทยาลัยเทคโนโลยีราชมงคลตะวันออก วิทยาเขตจันทบุรี

รายงานผลการดำเนินกิจกรรม การจัดการความรู้ด้านบริหารจัดการ วิทยาเขตจันทบุรี

เรื่อง วิธีการใช้ google ไดรฟ์ เพื่อการออกแบบระบบการให้บริการ บุคลากรสายสนับสนุนช่วยวิชาการ วิทยาเขตจันทบุรี

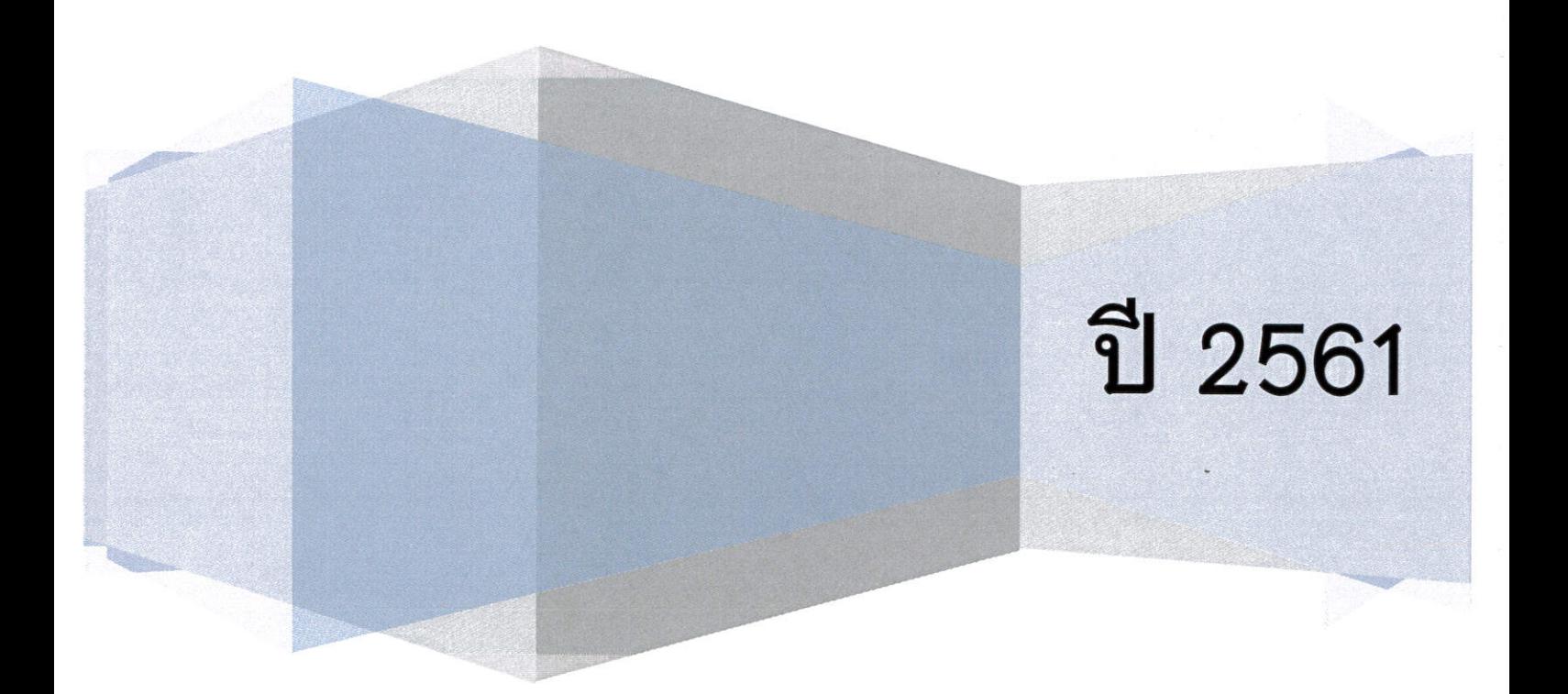

# **รายงานสรุปผลการดําเนินงานด้านการจัดการความรู้**

# **บุคลากรสายสนับสนุนวิทยาเขตจันทบุรี มหาวิทยาลัยเทคโนโลยีราชมงคลตะวันออก**

#### **บทนํา**

การบริการที่เป็นเลิศ เป็นกลยุทธ์ขององค์กรในการทําให้องค์กรมีการเติบโตที่ยั่งยืน เพราะการ บริการที่เป็นเลิศจะนํามาซึ่งความพึงพอใจของผู้ใช้บริการ เกิดประสิทธิภาพในการปฏิบัติงานให้บรรลุ เป้าหมายขององค์กรร่วมกันได้เป็นอย่างดี ซึ่งองค์กรที่พัฒนาระบบบริการที่เป็นเลิศจะเริ่มต้นจากผู้บริหาร ที่มีมุมมองแบบลูกค้าเป็น ศูนย์กลาง และสามารถบริหารระบบการดูแลลูกค้าได้อย่างเป็นรูปธรรม

และเนื่องจากพฤติกรรมของกลุ่มเป้าหมายเปลี่ยนแปลงไปตามยุคสมัย จึงต้องมีการพัฒนารูปแบบ การให้บริการเพื่อให้มีมีความสะดวก รวดเร็ว และเกิดประสิทธิภาพมากที่สุด ดังนั้น การพัฒนารูปแบบการ ให้บริการอย่างต่อเนื่อง จึงเป็นสิ่งสําคัญอย่างมากที่จะผลักดันให้เป็นการบริการที่เป็นเลิศได้

#### **ความเป็นมาและความสําคัญ**

ในปัจจุบันการเพิ่มประสิทธิภาพการการทํางานด้วย google ไดรฟ์ ซึ่งเป็นบริการหนึ่งของ google นั้นเป็นที่นิยมมากในยุคปัจจุบัน เนื่องจากสามารถนําไฟล์งานต่าง ๆ เช่น โฟลเดอร์ เอกสาร งาน นําเสนอ แบบฟอร์ม สเปรดชีต และภาพประกอบ ฟรี ที่ server ของ google โดยใช้งานผ่านเครือ อินเทอร์เน็ต ซึ่งมีพื้นที่เก็บข้อมูลให้ไช้ฟรี 15 GB นอกจากจะสามารถสร้างโฟลเดอร์แบ่งแยกข้อมูลให้เป็น หมวดหมู่ได้ ยังสามารถแชร์ข้อมูลกับผู้ใช้งานคนอื่นได้ทีละหลายคนเพื่อการค้นหาไฟล์ หรือแก้ไขไฟล์งาน ร่วมกัน ไม่มีปัญหาเรื่องข้อมูลสูญหาย ที่สําคัญสามารถเรียกใช้ข้อมูลได้ทุกที่ ทุกเวลาบนเครือข่าย อินเทอร์เน็ต และมีความสะดวก เพราะสามารถใช้งานได้ทั้งบนคอมพิวเตอร์ และในมือถือสมาร์ทโฟน ทั้งระบบ IOS หรือ Android

ในการให้บริการต่างๆ ขององค์กรโดยส่วนใหญ่มักจะต้องมีความเกี่ยวข้องกับ คําร้อง หรือ แบบฟอร์มต่าง ๆ อย่างหลีกเลี่ยงไม่ได้ ซึ่งถือเป็นขั้นตอนแรกที่สําคัญของการแจ้งความประสงค์ขอรับการ บริการ จากลูกค้า หรือผู้ที่มาใช้บริการ จึงมีความต้องการในการค้นหาแนวทางการพัฒนาให้การรับบริการ ้มีคุณภาพมากขึ้น เพื่อสร้างความพึงพอใจ ดังนั้น การนำ google ไดรฟ์ มาช่วยออกแบบระบบการ ให้บริการเพื่อเพิ่มความสะดวก รวดเร็วมากขึ้น จึงเป็นสิ่งที่มีความน่าสนใจอย่างมาก โดยเลือกใช้เมนู google ฟอร์ม ซึ่งออกแบบระบบการให้บริการได้หลากหลายรูปแบบ เช่น แบบประเมินผลความพึงพอใจ แบบคําร้องขอใช้บริการ หรือการเก็บข้อมูลในลักษณะที่ต้องใช้ตาราง ด้วย google ชีต สามารถออกแบบ ได้ด้วยตนเอง หรือเลือกใช้จากเทมเพลตสําเร็จรูปที่ google ไดรฟ์ กําหนดมาให้ เพื่อให้เอกสาร หรือ แบบฟอร์มที่เกี่ยวกับการให้บริการขององค์กรเป็นมาตรฐาน และจัดเก็บอย่างเป็นระบบ

#### **วัตถุประสงค์**

เพื่อการพัฒนารูปแบบการให้บริการของบุคลากรสายสนับสนุนที่มีต่อผู้ใช้บริการ มีความสะดวก มากยิ่งขึ้น และตอบสนองต่อความต้องการของผู้ใช้บริการได้อย่างรวดเร็ว เป็นมาตาฐานเดียวกันเพื่อให้ คุณภาพการให้บริการเกิดประสิทธิภาพสูงสุด

# **ขั้นตอนการดําเนินงาน**

#### **1. กําหนดประเด็นความรู้ และบุคลากรกลุ่มเป้าหมาย**

คณะกรรมการดําเนินงานการจัดการความรู้ ด้านสนับสนุนช่วยวิชาการ วิทยาเขตจันบุรี ร่วมกัน กําหนดประเด็นความรู้ที่สอดคล้องกับประเด็นยุทธศาสตร์ด้านการบริหารจัดการเชิงธรรมาภิบาลในการ ช่วยเหลือ สนับสนุน และบริการหน่วยงานภายในมหาวิทยาลัยเพื่อยกระดับสู่ประชาคมอาเซียน คือ เรื่อง วิธีการใช้ google ไดรฟ์ เพื่อการออกแบบระบบการให้บริการ โดยกำหนดให้บุคลากรสาย สนับสนุนวิทยาเขตจันทบุรี เป็นผู้นําองค์ความรู้ไปปรับใช้ เพื่อให้เกิดการพัฒนาในการปฏิบัติงานจริง

# **2 การค้นหาข้อมูล**

มติที่ประชุมคณะกรรมการดําเนินงานการจัดการความรู้ ด้านสนับสนุนช่วยวิชาการ วิทยาเขตจัน บุรี เมื่อวันที่ ๑๙ ธันวาคม ๒๕๖๑ เห็นชอบให้ดำเนินการแสวงหาความรู้ จากทักษะของผู้มีประสบการณ์ ตรง (Tacit Knowledge) ซึ่งเป็นบุคลากรผู้ปฏิบัติหน้าที่หัวหน้างานของสํานักงานวิทยาเขตจันทบุรี จํานวน 5 คน ร่วมกันและค้นหาแนวปฏิบัติที่ดีจากการใช้งาน google ไดรฟ์ มาปรับใช้กับการออกแบบ ระบบการให้บริการของหน่วยงานสนับสนุนวิชาการให้เกิดการพัฒนามาตรฐานการให้บริการอย่างมี ประสิทธิภาพมากยิ่งขึ้น

# **3 แบ่งปันและแลกเปลี่ยนเรียนรู้ เพื่อค้นหาแนวปฏิบัติที่ดี**

คณะกรรมการดําเนินงานการจัดการความรู้ ด้านสนับสนุนช่วยวิชาการ วิทยาเขตจันบุรี จัดกิจกรรมการแลกเปลี่ยนเรียนรู้ จํานวน 3 ครั้ง ในเดือนมกราคม เดือนมีนาคม และเดือนเมษายน 2562 เพื่อค้นหาข้อมูลความรู้เกี่ยวกับวิธีการใช้ google ไดรฟ์ มาปรับใช้ในการให้บริการของหน่วยงาน สนับสนุน โดยเลือกประเด็นความรู้เกี่ยวกับวิธีการใช้ google ฟอร์ม และ google ชีต เนื่องจากเห็นว่า เป็นโปรแกรมที่มีความเหมาะสมกับการนําไปใช้งานได้ง่าย สะดวก เหมาะสมกับรูปแบบการทํางานของ บุคลากรสายสนับสนุนได้เป็นอย่างดี ซึ่งผลที่ได้คือ แนวปฏิบัติที่ดีเกี่ยวกับวิธีการใช้งาน google ไดรฟ์ เพื่อ การนําไปปรับใช้ในการออกแบบระบบการให้บริการได้อย่างเข้าใจง่าย

#### **4. รวบรวมความรู้ และจัดเก็บอย่างเป็นระบบ**

หลังจากที่มีการแลกเปลี่ยนเรียนรู้ เพื่อหาแนวปฏิบัติที่ดี ในเดือนมกราคม เดือนมีนาคม และ เดือนเมษายน 2562 รวม 3 ครั้ง เรียบร้อยแล้ว จึงได้รวบรวมข้อมูลความรู้จากการแลกเปลี่ยนเรียนรู้ และ ความรู้ที่สืบค้นเพิ่มเติมจาก Internet มาทําการกลั่นกรองข้อมูล และสรุปออกมาเป็นลายลักษณ์อักษร พร้อมทั้งจัดเก็บไว้ที่ google drive เพื่อเป็นฐานข้อมูลเชื่อมโยงไปยังเว็บไซต์การจัดการความรู้สาย สนับสนุน http://www.chan.rmutto.ac.th/11/public/ นอกจากนี้ยังมีการนำเผยแพร่ผ่านช่องทางการ ประชาสัมพันธ์ผ่านสื่อ Social Media เช่น แฟนเพจเฟสบุ๊กงานประชาสัมพันธ์, เฟสบุ๊กกลุ่มบุคลากร สํานักงานวิทยาเขตจันทบุรี, Line กลุ่มสํานักงานวิทยาเขตจันทบุรี

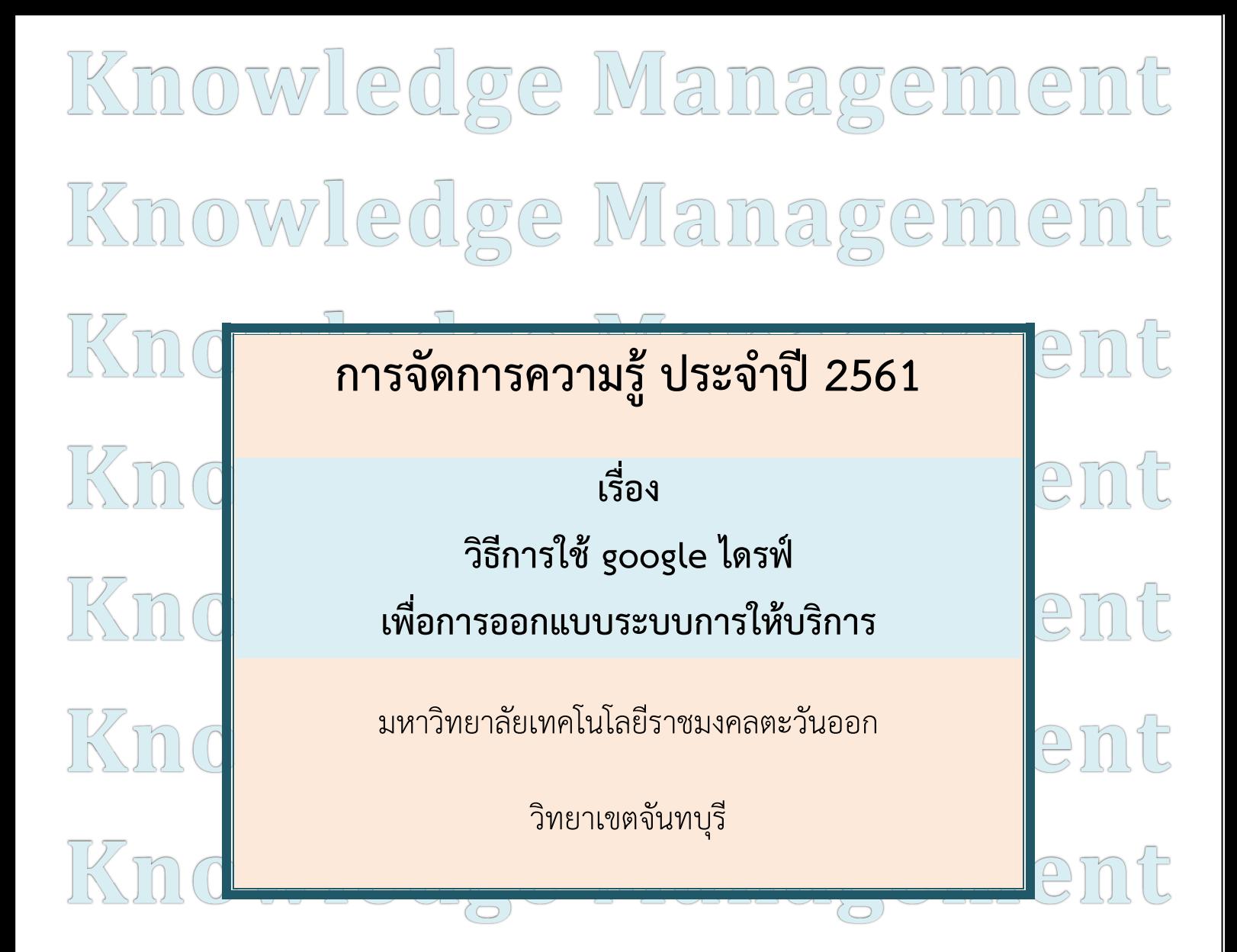

**Knowledge Management Knowledge Management Knowledge Management**  Knowledge Management **Knowledge Management Knowledge Management**

# **กิจกรรมการจัดการความรู้ ประจําปีการศึกษา 2561 เรื่อง วิธีการใช้ google ไดรฟ์ เพื่อการออกแบบระบบการให้บริการ**

**----------------------------------------------------------------------------------------------------** 

#### **การบริการที่เป็นเลิศ**

การบริการที่เป็นเลิศ เป็นกลยุทธ์ขององค์กรในการทําให้องค์กรมีการเติบโตที่ยั่งยืน เพราะการบริการที่เป็น ้เลิศจะนำมาซึ่งความพึงพอใจของผ้ใช้บริการ เกิดประสิทธิภาพในการปฏิบัติงานให้บรรลเป้าหมายขององค์กร ร่วมกันได้เป็นอย่างดี ซึ่งองค์กรที่พัฒนาระบบบริการที่เป็นเลิศจะเริ่มต้นจากผู้บริหาร ที่มีมุมมองแบบลูกค้าเป็น ิศนย์กลาง และสามารถบริหารระบบการดูแลลูกค้าได้อย่างเป็นรูปธรรม

และเนื่องจากพฤติกรรมของกลุ่มเป้าหมายเปลี่ยนแปลงไปตามยุคสมัย จึงต้องมีการพัฒนารูปแบบการ ให้บริการเพื่อให้มีมีความสะดวก รวดเร็ว และเกิดประสิทธิภาพมากที่สุด ดังนั้น การพัฒนารูปแบบการให้บริการ อย่างต่อเนื่อง จึงเป็นสิ่งสําคัญอย่างมากที่จะผลักดันให้เป็นการบริการที่เป็นเลิศได้

# **การนํา google ไดร์ฟ มาบูรณาการกับการทํางานต่าง ๆ ในด้านการให้บริการ**

ในปัจจุบันการเพิ่มประสิทธิภาพการการทํางานด้วย google ไดรฟ์ ซึ่งเป็นบริการหนึ่งของ google นั้น เป็นที่นิยมมากในยุคปัจจุบัน เนื่องจากสามารถนําไฟล์งานต่าง ๆ เช่น โฟลเดอร์ เอกสาร งานนําเสนอ แบบฟอร์ม สเปรดชีต และภาพประกอบ ฟรี ที่ server ของ google โดยใช้งานผ่านเครืออินเทอร์เน็ต ซึ่งมีพื้นที่เก็บข้อมูลให้ไช้ ฟรี 15 GB นอกจากจะสามารถสร้างโฟลเดอร์แบ่งแยกข้อมูลให้เป็นหมวดหมู่ได้ ยังสามารถแชร์ข้อมูลกับผู้ใช้งานคน อื่นได้ทีละหลายคนเพื่อการค้นหาไฟล์ หรือแก้ไขไฟล์งานร่วมกัน ไม่มีปัญหาเรื่องข้อมูลสูญหาย ที่สําคัญสามารถ เรียกใช้ข้อมูลได้ทุกที่ ทุกเวลาบนเครือข่ายอินเทอร์เน็ต และมีความสะดวก เพราะสามารถใช้งานได้ทั้งบน คอมพิวเตอร์ และในมือถือสมาร์ทโฟน ทั้งระบบ IOS หรือ Android

# **การใช้งาน google ไดร์ฟ เพื่อการออกแบบระบบการให้บริการ**

 การให้บริการต่างๆ ขององค์กรโดยส่วนใหญ่มักจะต้องมีความเกี่ยวข้องกับ คําร้อง หรือ แบบฟอร์มต่าง ๆ อย่างหลีกเลี่ยงไม่ได้ ซึ่งถือเป็นขั้นตอนแรกที่สําคัญของการแจ้งความประสงค์ขอรับการบริการ จากลูกค้า หรือผู้ ที่มาใช้บริการ จึงมีความต้องการในการค้นหาแนวทางการพัฒนาให้การรับบริการมีคุณภาพมากขึ้น เพื่อสร้างความ พึงพอใจ ดังนั้น การนํา google ไดรฟ์ มาช่วยออกแบบระบบการให้บริการเพื่อเพิ่มความสะดวก รวดเร็วมากขึ้น จึงเป็นสิ่งที่มีความน่าสนใจอย่างมาก โดยเลือกใช้เมนู google ฟอร์ม ซึ่งออกแบบระบบการให้บริการได้ หลากหลายรูปแบบ เช่น แบบประเมินผลความพึงพอใจ แบบคําร้องขอใช้บริการ หรือการเก็บข้อมูลในลักษณะที่ ต้องใช้ตาราง ด้วย google ชีต สามารถออกแบบได้ด้วยตนเอง หรือเลือกใช้จากเทมเพลตสําเร็จรูปที่ google ไดรฟ์ กําหนดมาให้ เพื่อให้เอกสาร หรือแบบฟอร์มที่เกี่ยวกับการให้บริการขององค์กรเป็นมาตรฐาน และจัดเก็บ อย่างเป็นระบบ

#### **การเข้าใช้งาน googel ไดรฟ์**

ผู้ใช้งานจะต้องมีบัญชี gmail Account ก่อน (……..@gmail.com) จึงจะลงชื่อใช้งานได้ แต่หากยังไม่มี บัญชี gmail Account สามารถสร้างบัญชีใหม่ได้ โดยการคลิก "สร้างบัญชี" และกรอกข้อมูล ดังภาพตัวอย่าง

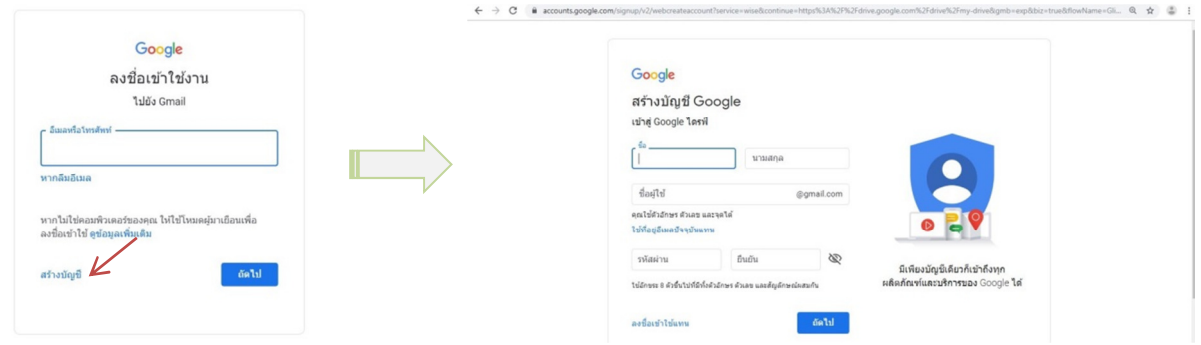

กรณีมี gmail Account แล้ว สามารถลงชื่อเช้าใช้งาน ได้ 2 วิธี ดังนี้

วิธีที่ 1. พิมพ์ URL www.gmail.com และระบุบัญชี gmail ลงไป พร้อมป้อนรหัสผ่าน

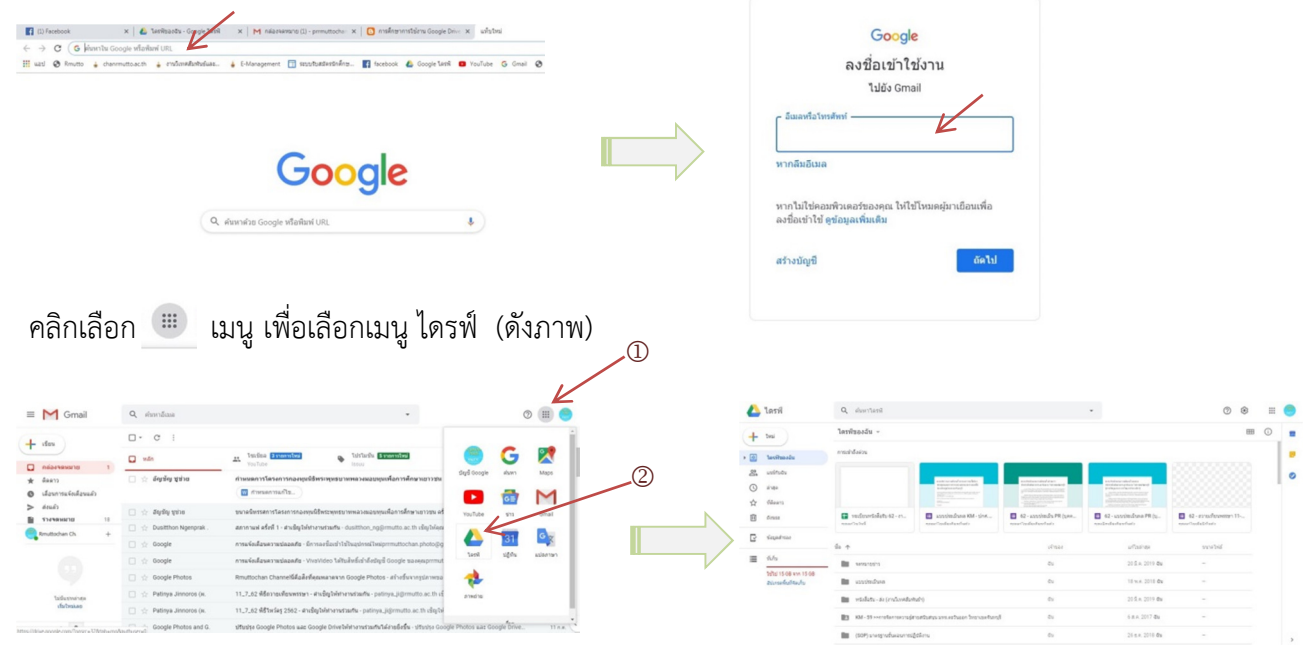

#### วิธีที่ 2. พิมพ์ URL https://drive.google.com/drive/my-drive และระบุบัญชี gmail พร้อมป้อนรหัสผ่าน

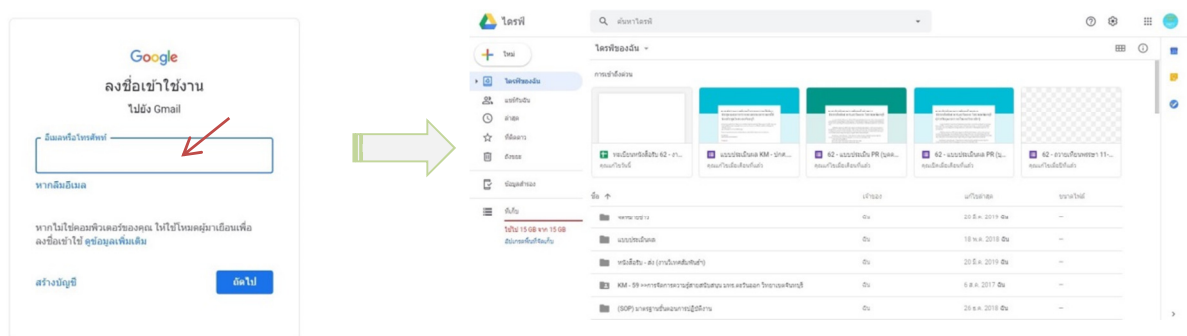

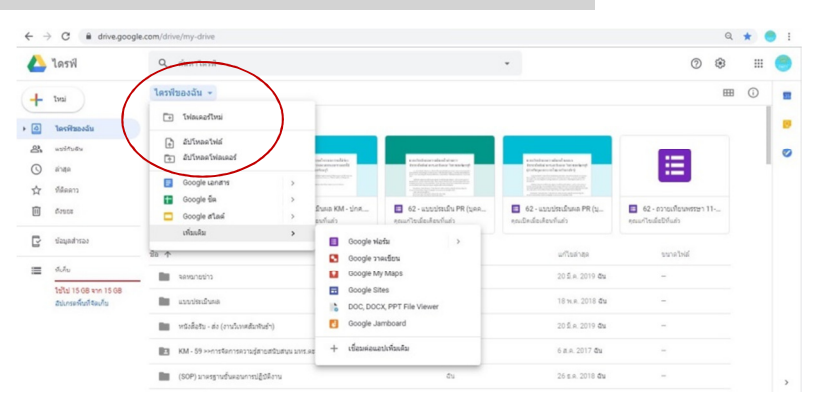

#### **วิธีการใช้งาน google ไดรฟ์ เพื่อบริหารจัดการไฟล์เอกสาร**

สามารถดาวน์โหลดไฟล์เอกสารจากคอมพิวเตอร์ มาจัดเก็บไว้ใน google ไดรฟ์ ด้วยการคลิกเลือก "อัปโหลดไฟล์" หรือกรณีที่จัดเก็บไฟล์ในคอมพิวเตอร์แบบแยกโฟลเดอร์ไว้อยู่แล้ว ก็สามารถคลิก"อัปโหลด โฟลเดอร์" เพื่อดึงไฟล์งานที่อยู่ในคอมพิวเตอร์มาทั้งโฟลเดอร์เพื่อจัดเก็บได้เลย หรือสร้างโฟลเดอร์ใหม่บน google ไดรฟ์ เพื่อจัดเก็บไฟล์ได้อย่างเป็นหมวดหมู่

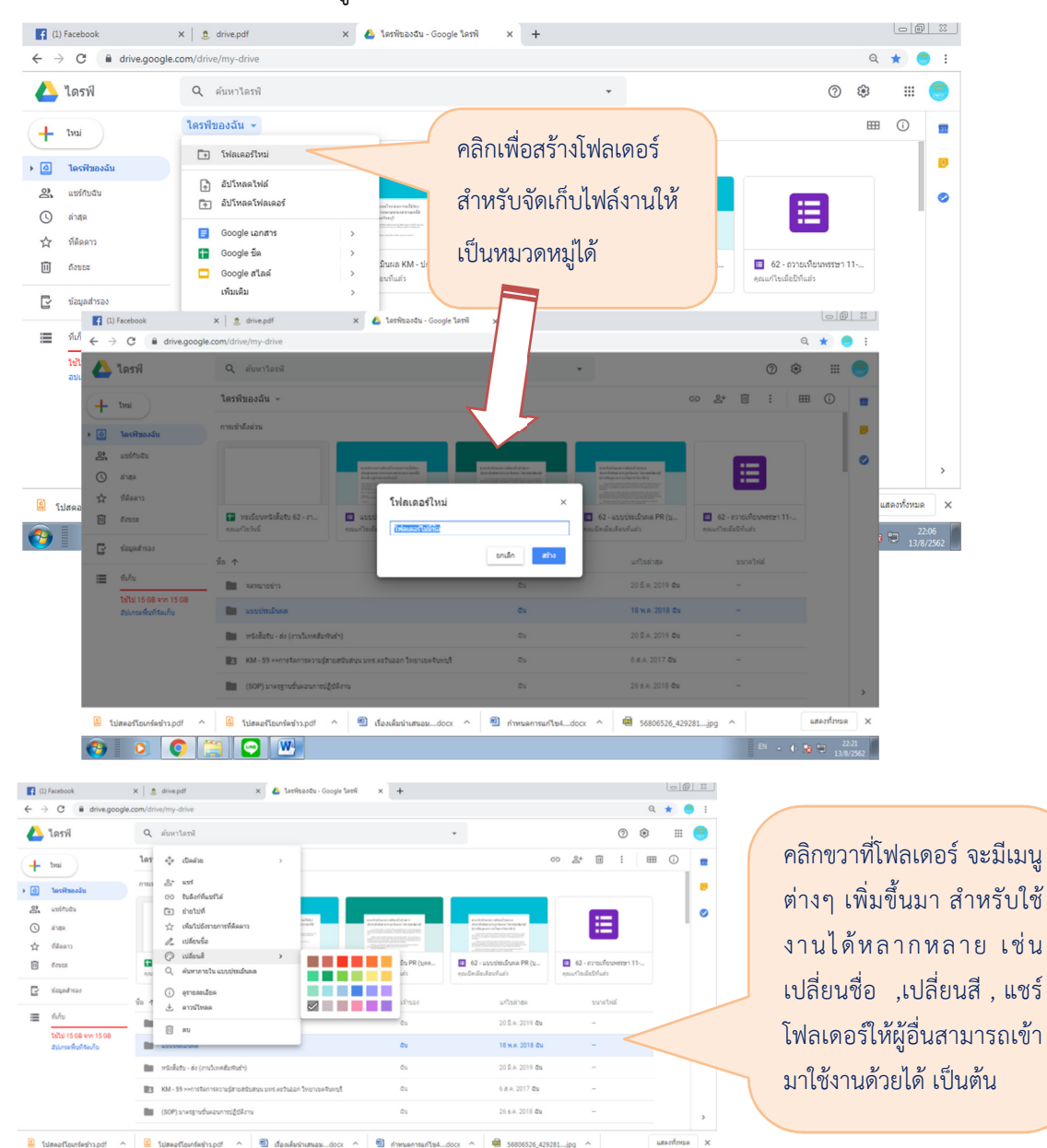

#### **วิธีการออกแบบเอกสาร หรือแบบฟอร์มเพื่อการให้บริการ ด้วย google ฟอร์ม**

Google ฟอร์ม เป็นส่วนหนึ่งในบริการของกลุ่ม **Google Docs** ที่ช่วยให้เราสร้างแบบสอบถามออนไลน์ หรือใช้สําหรับรวบรวมข้อมูลได้อย่างรวดเร็ว โดยที่ไม่ต้องเสียค่าใช้จ่าย ในการใช้งาน **Google Form** ผู้ใช้สามารถ ้นำไปปรับประยุกต์ใช้งานได้หลายรูปแบบอาทิ เช่น การทำแบบฟอร์มสำรวจความคิดเห็น การทำแบบฟอร์มสำรวจ ความพึงพอใจ การทําแบบฟอร์มลงทะเบียน และการลงคะแนนเสียง เป็นต้น

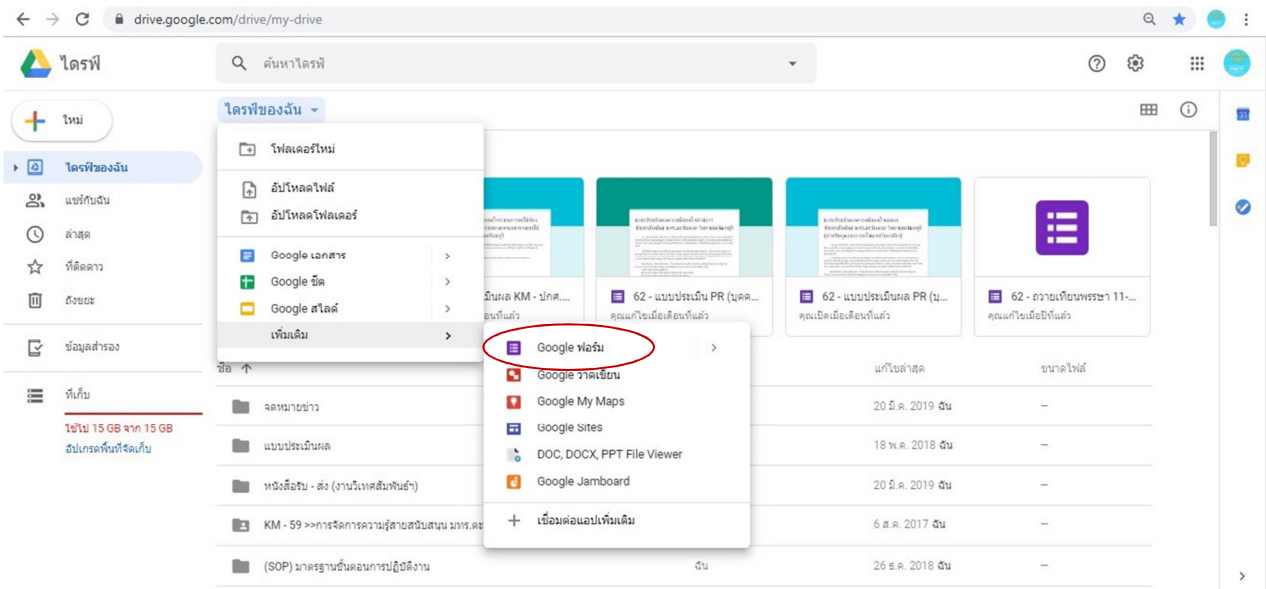

การใช้ google ฟอร์ม เพื่อการออกแบบเอกสาร มีวิธีการ ดังนี้

1. คลิกเลือกเมนูเพื่อเปิด google ฟอร์ม ตามลําดับ ดังนี้> ไดร์ฟของฉัน> เพิ่มเติม > Google ฟอร์ม > แบบฟอร์มเปล่า

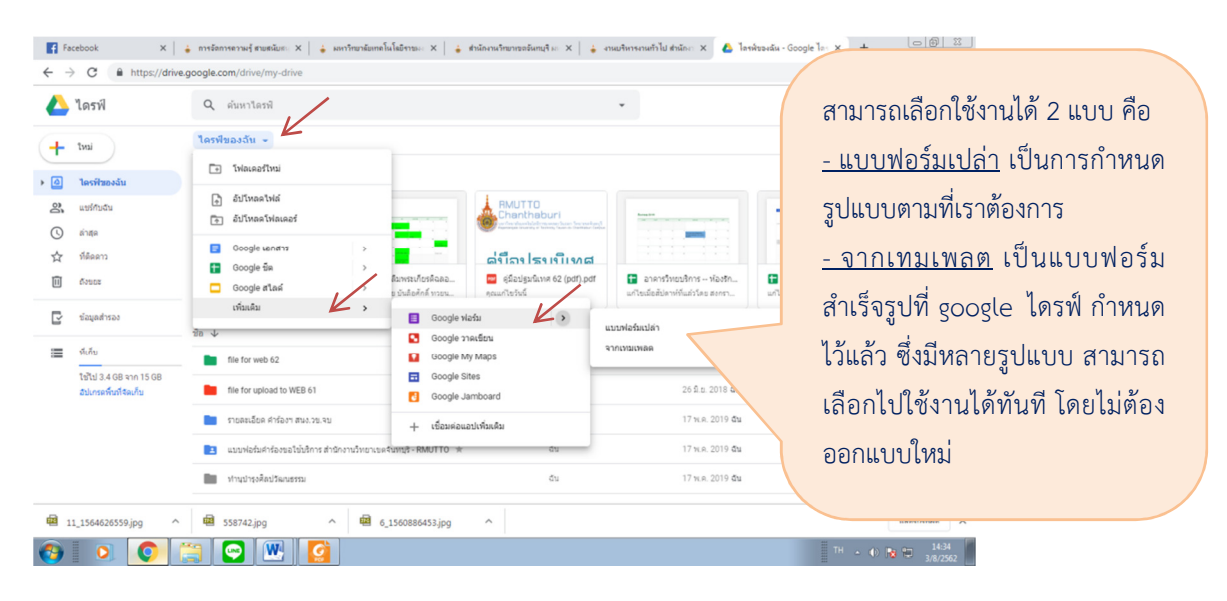

#### **Google ฟอร์ม >> "แบบฟอร์มเปล่า"**

• กรณีเลือก "แบบฟอร์มเปล่า" สามารถกําหนดข้อมูล และรูปแบบได้เอง จากเมนูต่าง ๆ ดังนี้

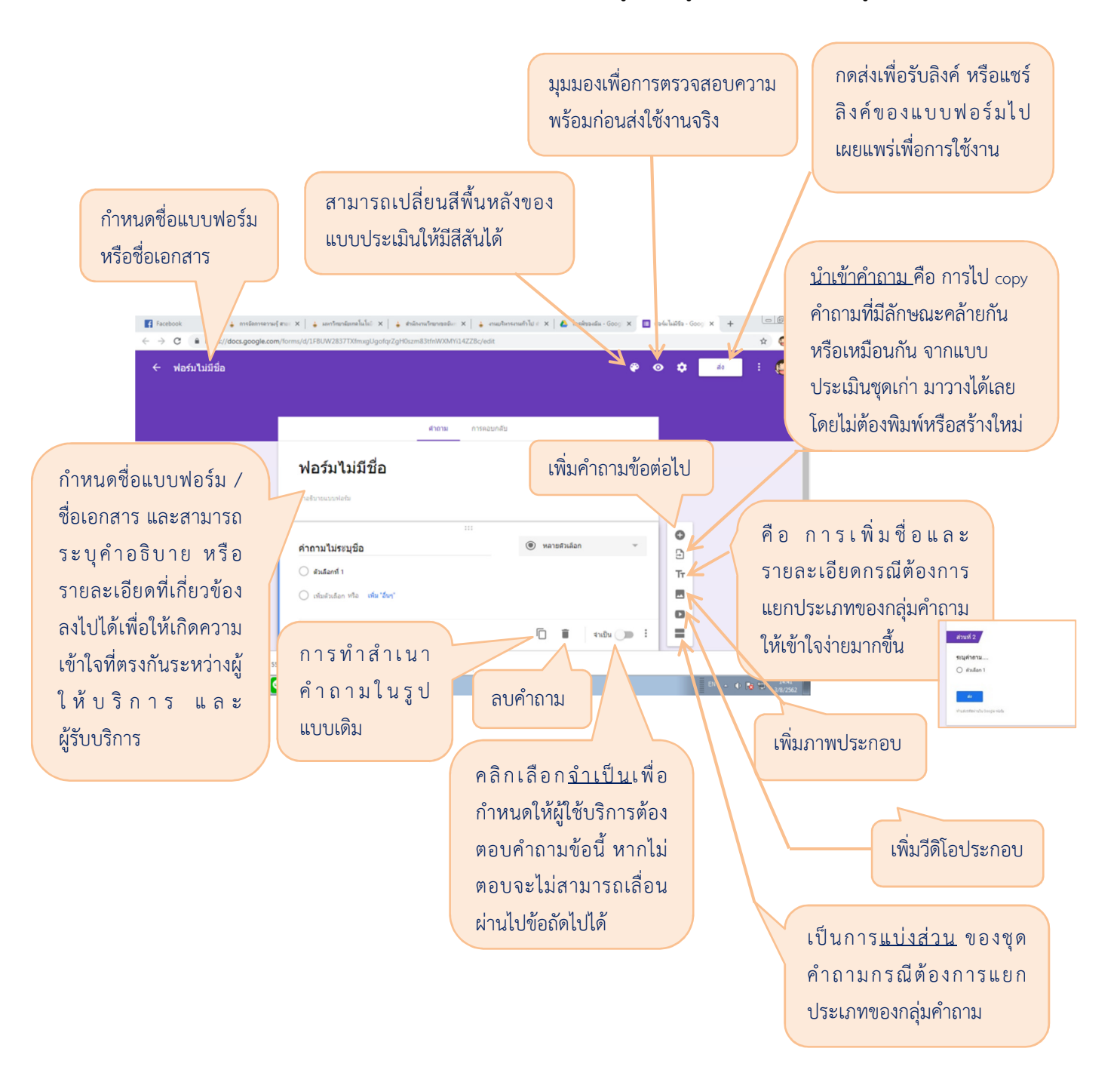

การกําหนดรูปแบบของคําถาม และคําตอบ เพื่อให้เหมาะสมกับลักษณะของข้อมูลที่ต้องการ สามารถเลือก รูปแบบจากประเภทต่าง ๆ ที่ google ไดรฟ์ กําหนดมาให้ ซึ่งมีทั้งหมด 11 ประเภท ดังนี้

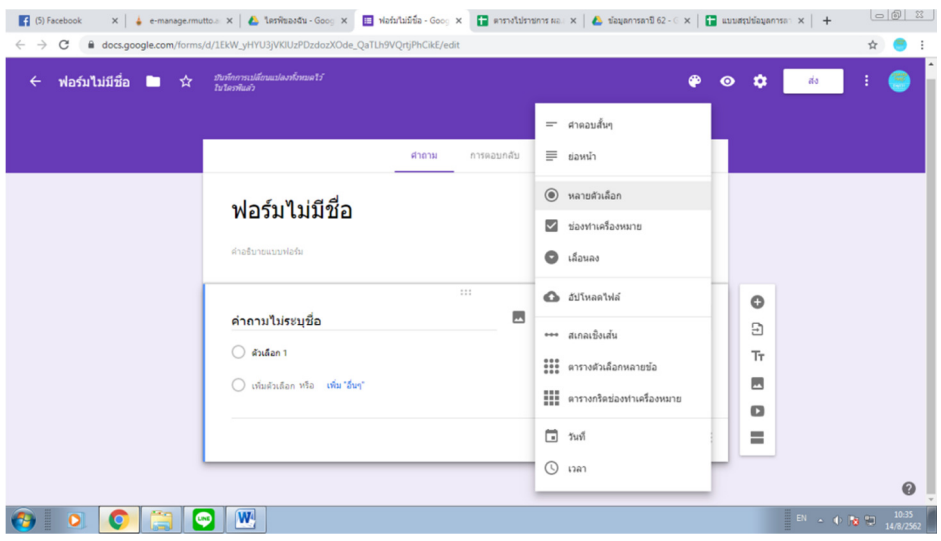

**1. คําตอบสั้น ๆ** เป็นคําถามที่ใช้สําหรับการตอบข้อความแบบสั้น ๆ

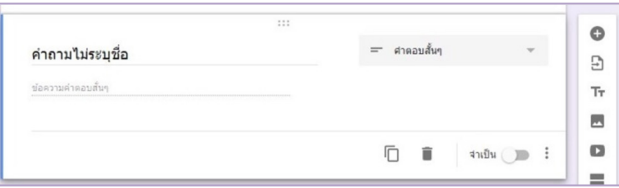

**2. ย่อหน้า** เป็นคําถามที่ใช้สําหรับการตอบข้อความแบบยาว หรือแบบบรรยาย

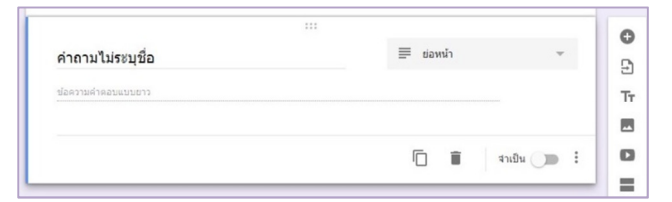

**3. หลายตัวเลือก** เป็นคําถามที่เลือกได้เพียงคําตอบเดียวเท่านั้น

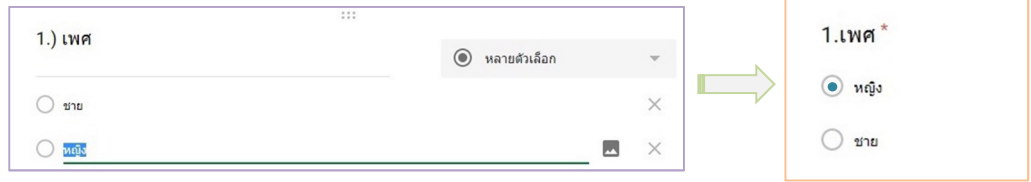

# **4. ช่องทําเครื่องหมาย** เป็นคําถามที่เลือกได้หลายคําตอบ

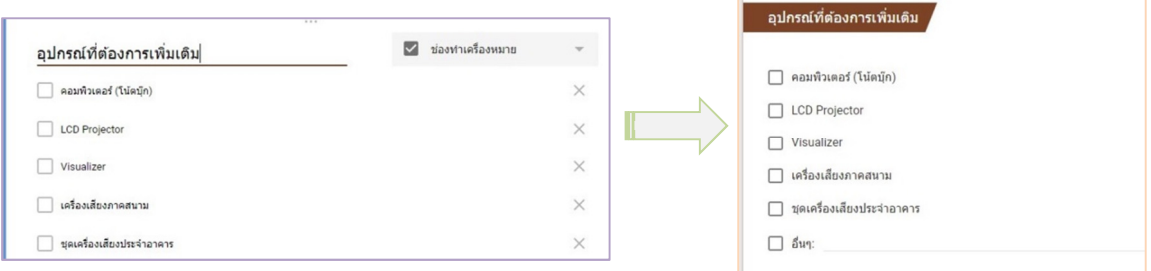

**5. เลื่อนลง** คือการกําหนดตัวเลือกที่มีจํานวนมาก ซึ่งสามารถเลือกตอบโดยการคลิกเลื่อนลง และ เลือกตอบได้คําตอบเดียว

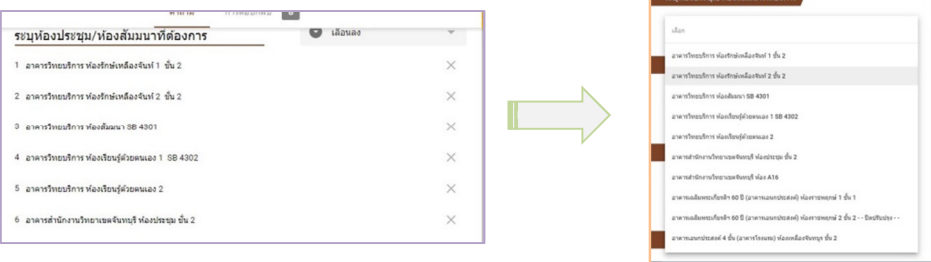

**6. อัปโหลดไฟล์** เป็นการให้ผู้ใช้บริการสามารถอัปโหลดไฟล์เพื่อใช้ในการประกอบกับคําตอบไปที่ไดรฟ์ได้

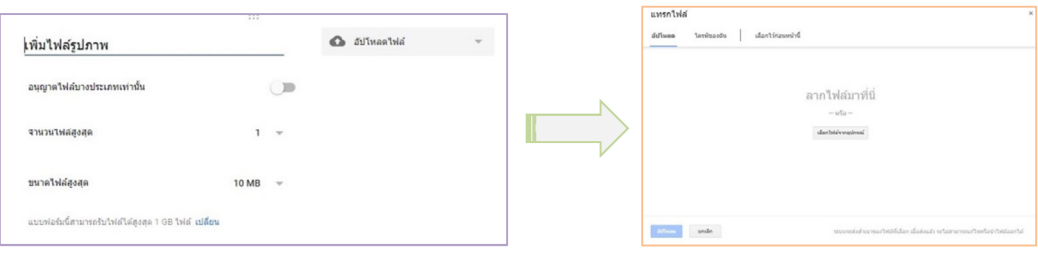

 **7. สเกลเชิงเส้น** เป็นคําถามที่ ต้องการให้ตอบแบบประมาณค่า หรือเรียงค่าจากน้อยไปมาก

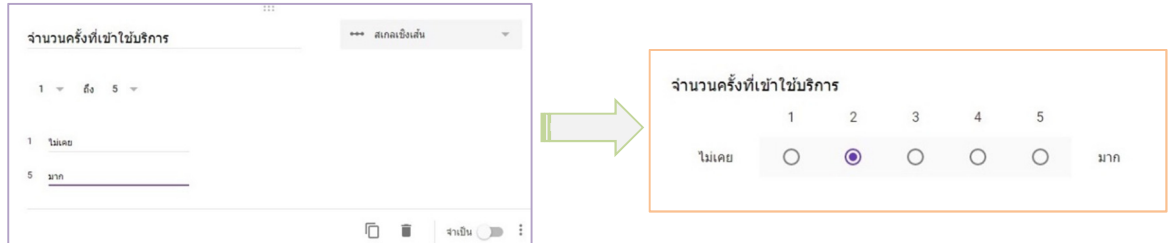

**8. ตารางตัวเลือกหลายข้อ** คือคําถามให้เลือกเป็นมาตราส่วนประมาณค่า สามารถสร้างทีละหลายข้อ หรือรายชุดที่มีลักษณะแบบสอบถามเหมือนกัน หรืออยู่ในหมวดเดียวกันได้ แต่ละข้อสามารถเลือกตอบได้คําตอบ

เดียว

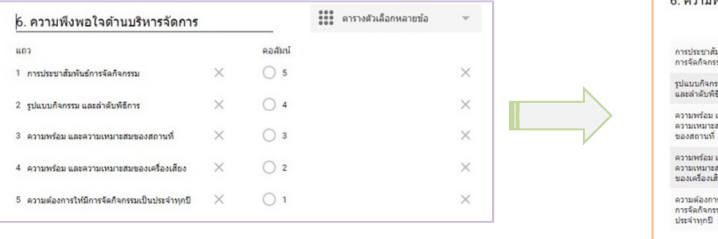

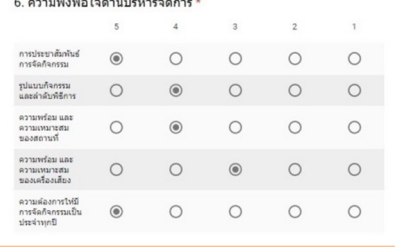

**9. ตารางกริดช่องทําเครื่องหมาย** มีลักษณะเหมือนกับตารางตัวเลือกหลายข้อ (ข้อ 8) แต่สามารถตอบ ได้มากกว่า 1 ข้อ

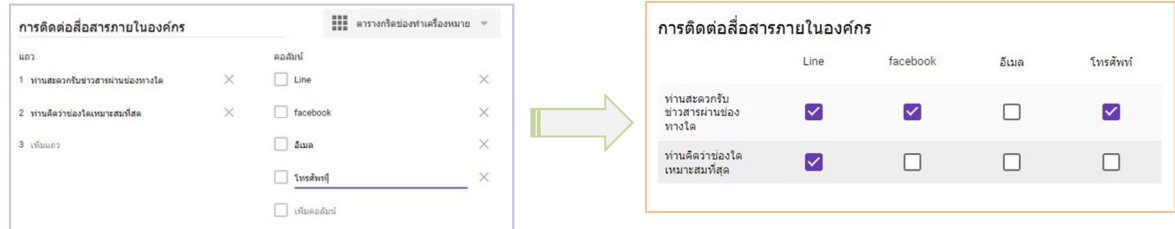

# **10. วันที่** คําถามที่ให้ระบุวัน เดือน ปี

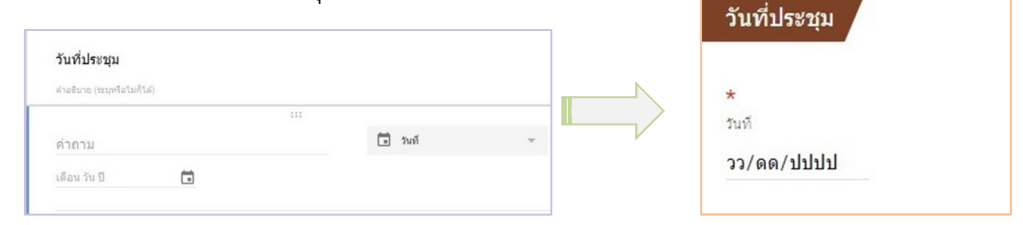

#### **11. เวลา** คําถามให้ระบุเป็นเวลา

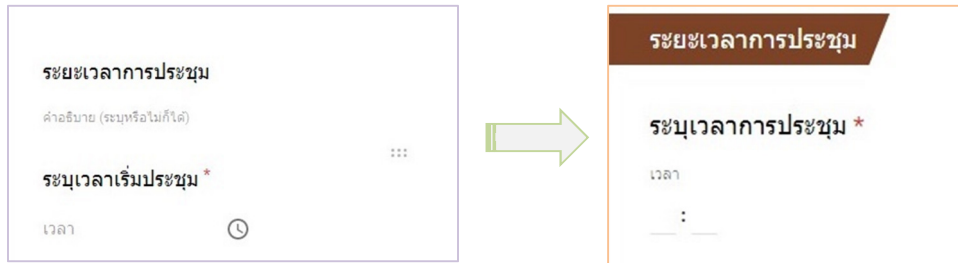

#### **Google ฟอร์ม >> "จากเทมเพลต"**

 เมนูจากเทมเพลต เป็นเมนูที่ google ฟอร์ม ออกแบบสําเร็จรูปมาให้เรียบร้อยแล้ว ซึ่งมีมากมาย หลากหลาย เพียงแค่เลือกให้เหมาะสมหรือตรงกับข้อมูลที่ต้องการ แล้วเปลี่ยนชื่อไฟล์ หรือ รายการคําถาม ก็ สามารถนําไปใช้ได้เลย เช่น ใบแจ้งซ่อม ใบสั่งซื้อ เป็นต้น

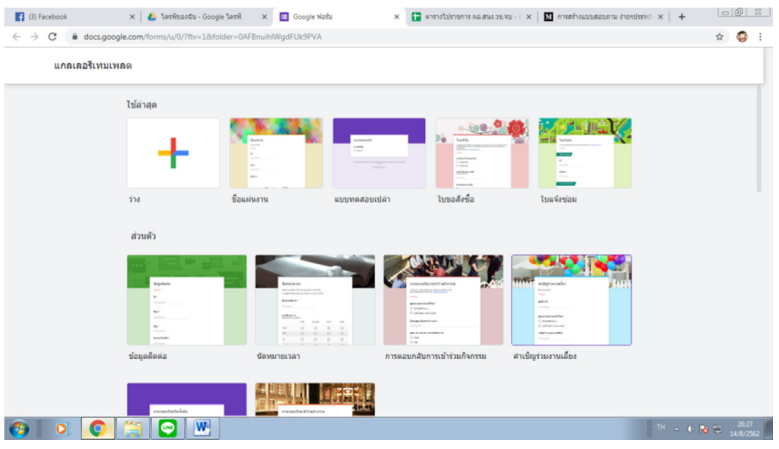

#### **การเรียกดูรายงานข้อมูลจาก google ฟอร์ม**

ี สามารถตรวจสอบรายงานข้อมูลที่ผู้ใช้บริการกรอกข้อมูลลงในแบบฟอร์มที่จัดทำขึ้นด้วย google ฟอร์ม ได้ จากสเปรดชีตที่อยู่ใน google ไดรฟ์ ซึ่งสามารถแชร์ และสำเนาข้อมูลไปใช้งานต่อได้อย่างสะดวก รวดเร็ว ทำให้เกิด มาตรฐานการให้บริการ และเป็นการสร้างคุณภาพด้านการให้บริการได้อย่างมีประสิทธิภาพ

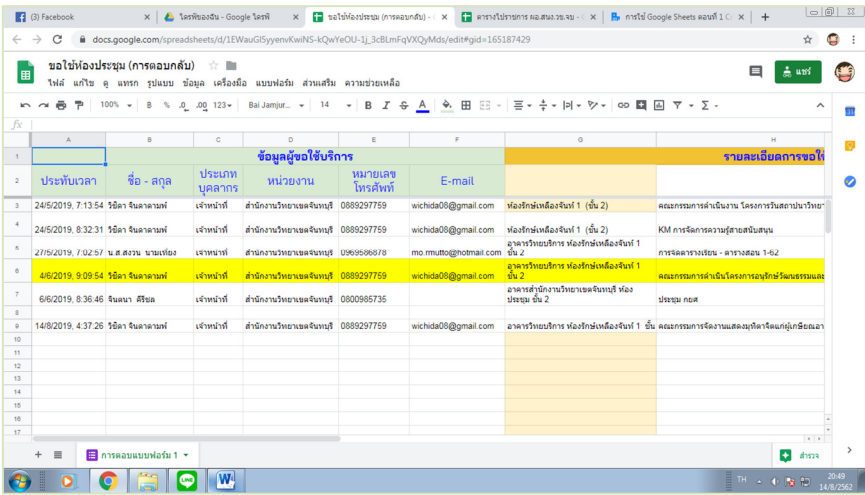

#### **การนําไฟล์เอกสาร หรือคําร้องด้านการให้บริการที่ออกแบบจาก google ฟอร์ม ไปใช้งาน**

หลังจากออกแบบเอกสาร หรือคำร้องต่างๆ เสร็จเรียบร้อยแล้ว มีขั้นตอนการนำไปใช้งาน ดังนี้

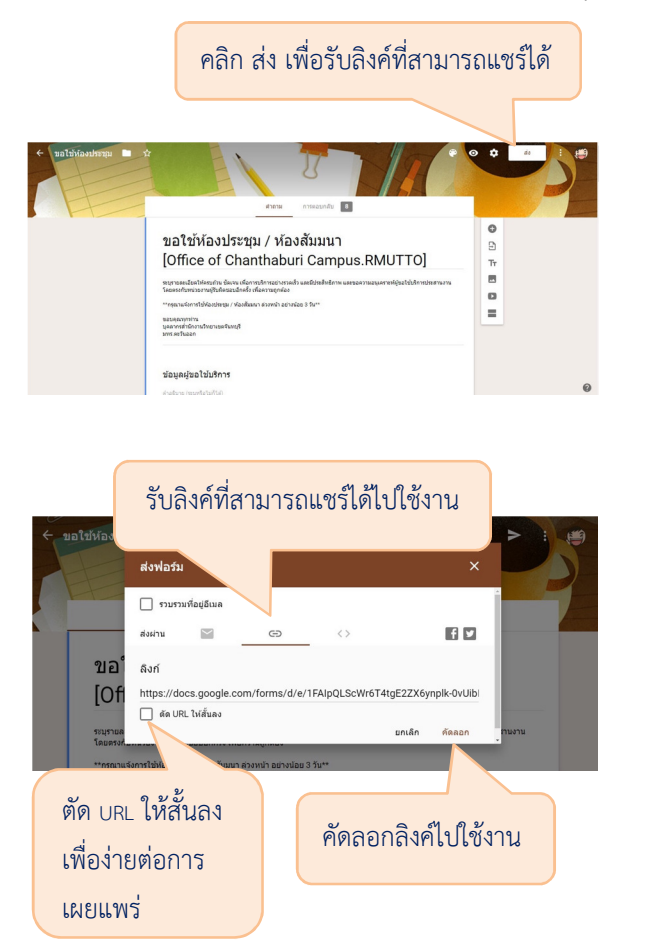

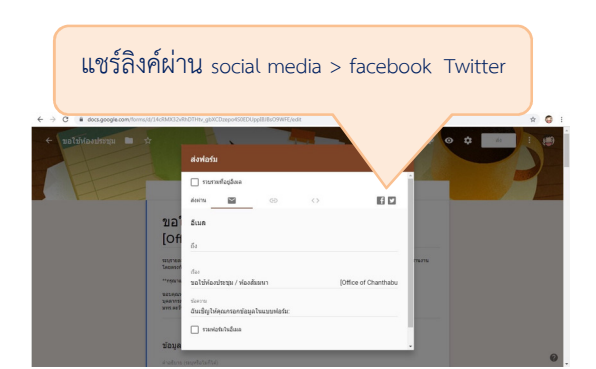

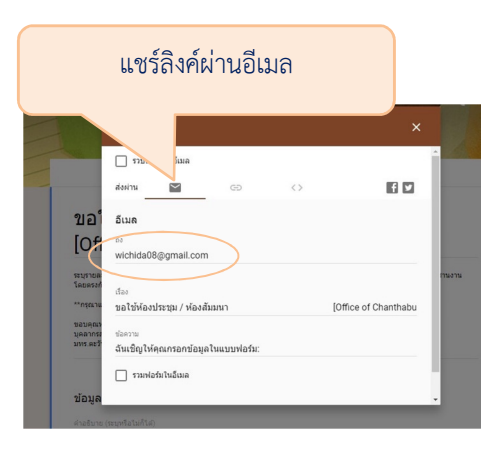

# **วิธีการออกแบบเอกสาร หรือแบบฟอร์ม เพื่อการให้บริการ ด้วย google ชีต**

Google ชีต (google sheets) มีลักษณะการทำงานคล้ายโปรแกรม Microsoft Excel สามารถจัดทำ ตาราง การคํานวณ การสร้างฟอร์มต่าง ๆ และยังสามารถแก้ไขไฟล์งานร่วมกันได้ ช่วยให้ข้อมูลดูโดดเด่นด้วย แผนภูมิ และกราฟสีสวย สูตรในตัว ตาราง Pivot และตัวเลือกการจัดรูปแบบตามเงื่อนไขจะช่วยประหยัดเวลาและ ทําให้งานที่ทําประจําในสเปรดชีตง่ายขึ้น

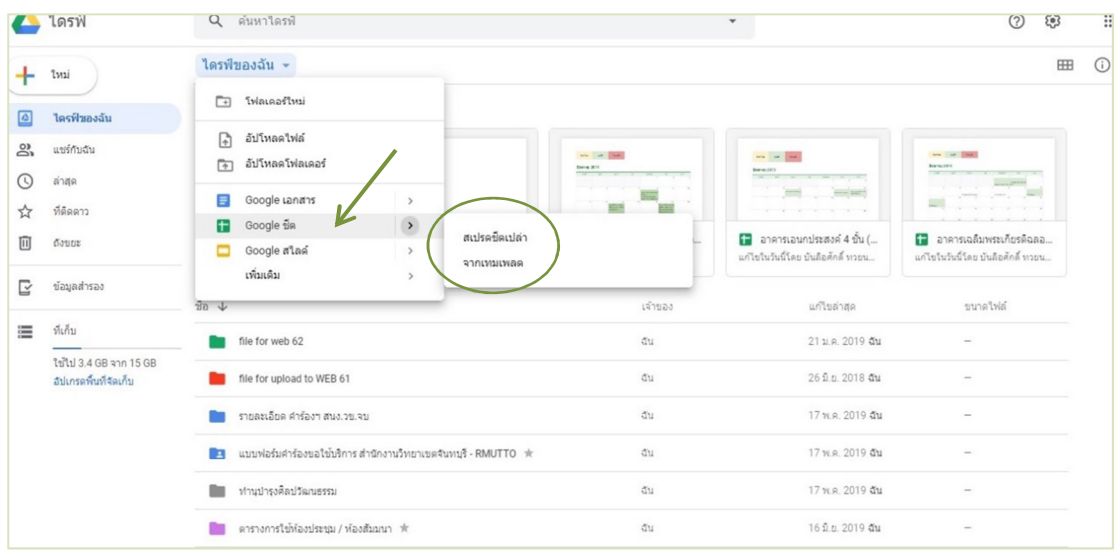

#### **Google ชีต >> "สเปรดชีตเปล่า"**

 สามารถสร้างคอลัมภ์ หรือแถวได้ สามารถใส่ข้อมูลต่างๆ ลงไปใน Cell (เซลล์) ได้ และคํานวณสูตรต่างๆได้ นอกจากนี้ยังสามารถทํางานร่วมกันกับผู้ใช้งานอื่นที่อยู่ในทีมในเวลาเดียวกัน บน Spreadsheets เดียวกันได้ และมี การคํานวณด้วยสูตรตั้งแต่ระดับง่ายไปถึงระดับที่ซับซ้อน การเปลี่ยนแปลงบนเอกสารทั้งหมดจะถูกเซฟโดยอัตโนมัติ

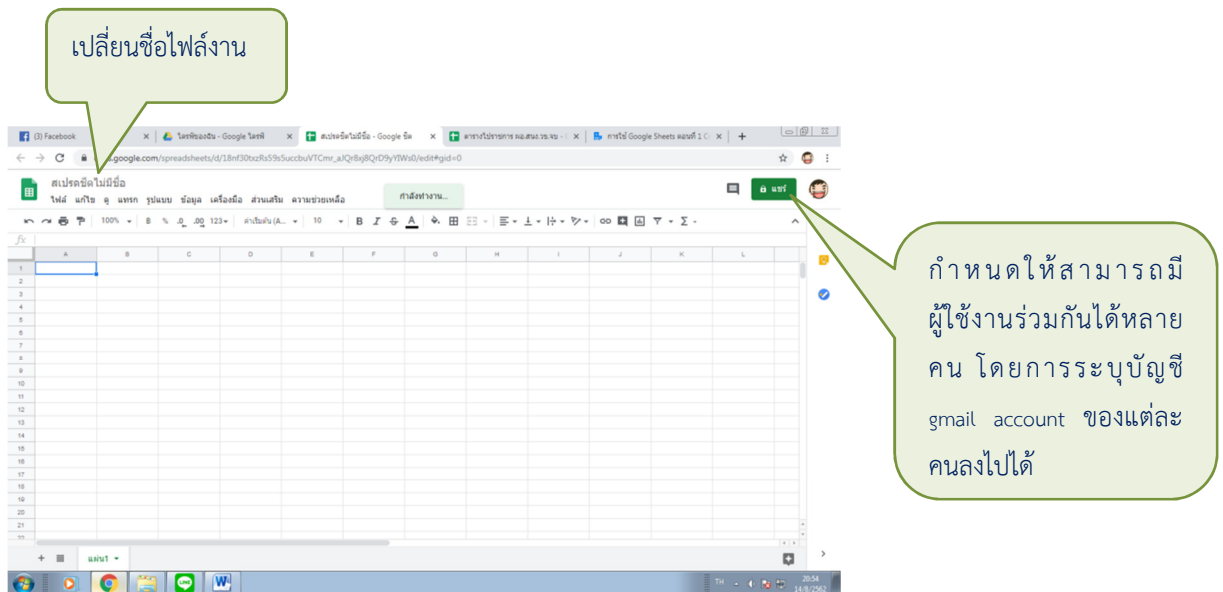

#### **Google ชีต >> "จากเทมเพลต"**

เป็นรูปแบบสําเร็จรูปที่ google ไดรฟ์ออกมาให้เรียบร้อยแล้ว สามารถเลือกรูปแบบที่เหมาะสมกับข้อมูล หรืองานของเราได้อย่างสะดวด รวดเร็ว เช่น ปฏิทิน งบประมาณประจําเดือน ใบสั่งซื้อ เป็นต้น

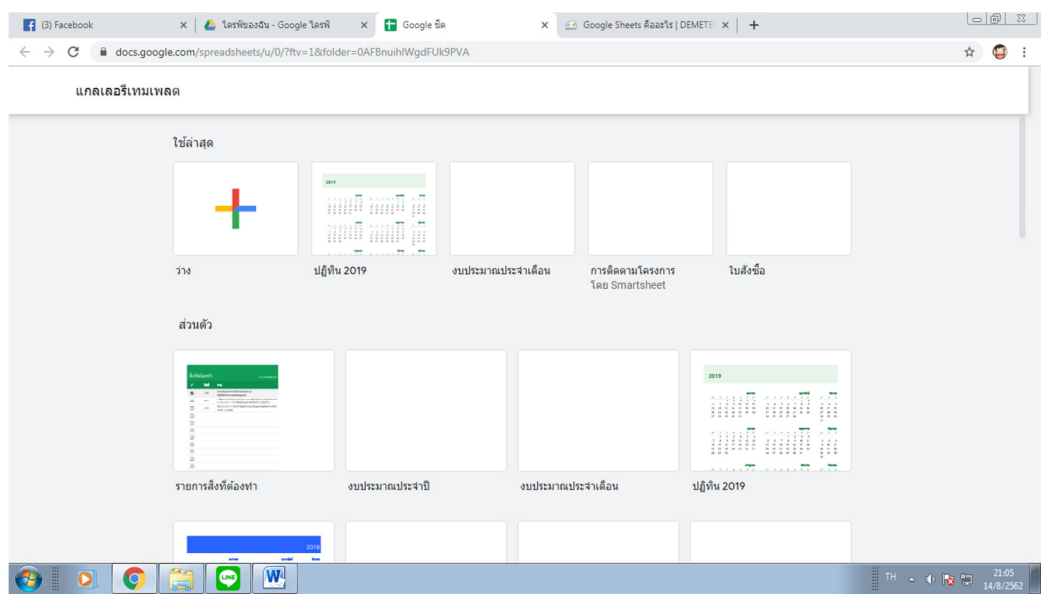

#### **การแชร์ไฟล์งานจาก google ไดรฟ์ ให้ผู้ใช้บริการสามารถเปิดใช้งานได้**

การแชร์ไฟล์ที่เราดําเนินการจัดทําหรือออกแบบเรียบร้อยแล้ว สามารถนําลิงค์ URL ไปเผยแพร่ให้ ผู้ใช้บริการ หรือบุคคลที่เกี่ยวข้องสามารถดูงานร่วมกันได้ โดยที่ไม่ต้องลงทะเบียน gmail หรือเรียกว่าแชร์สาธารณะ นั่งเอง ซึ่งมีวิธีการทำดังนี้

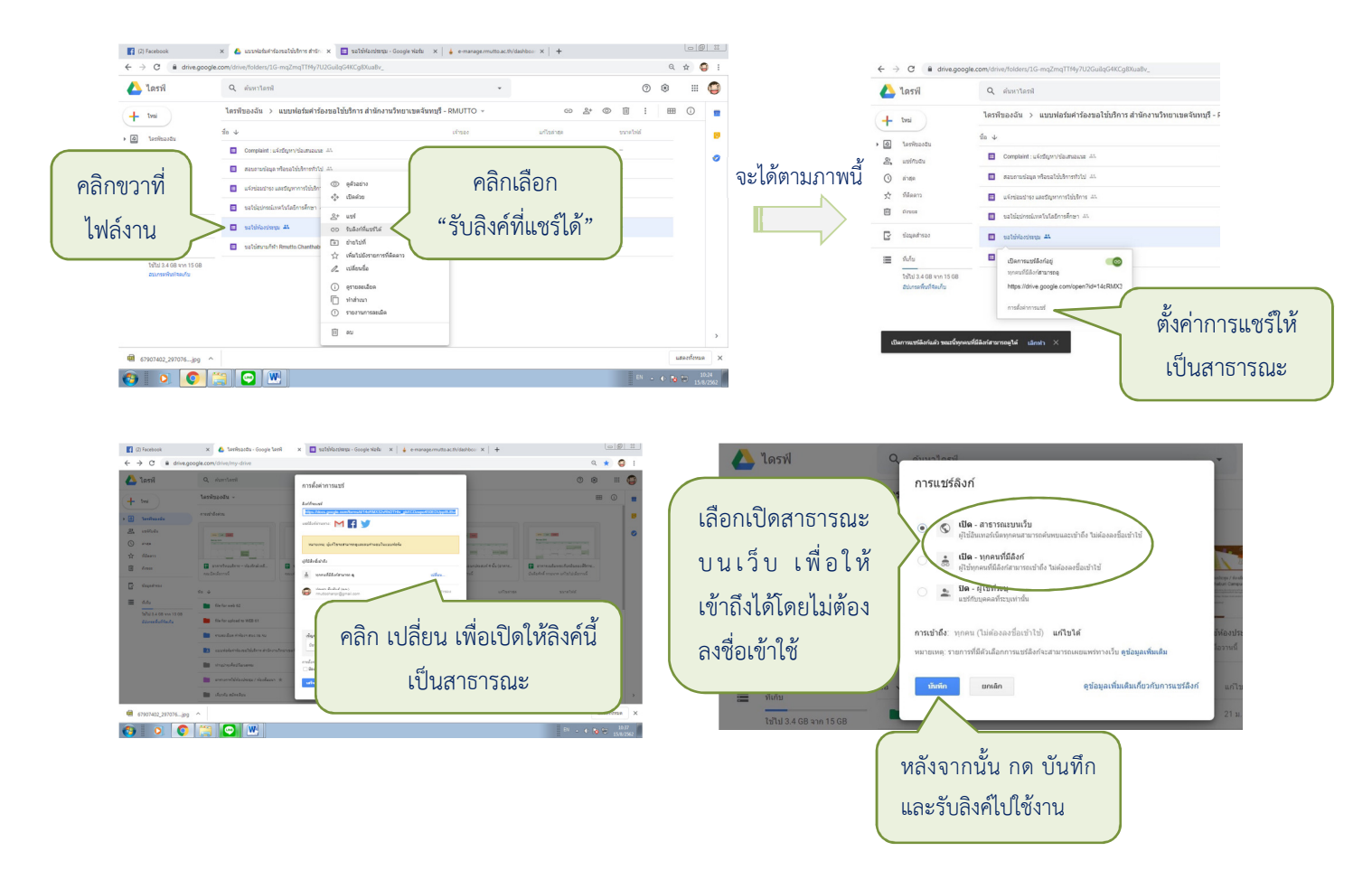

#### **การนําองค์ความรู้ไปใช้**

1 งานบริหารงานทั่วไป

# - คําร้องขอใช้ห้องประชุมวิทยาเขตจันทบุรี

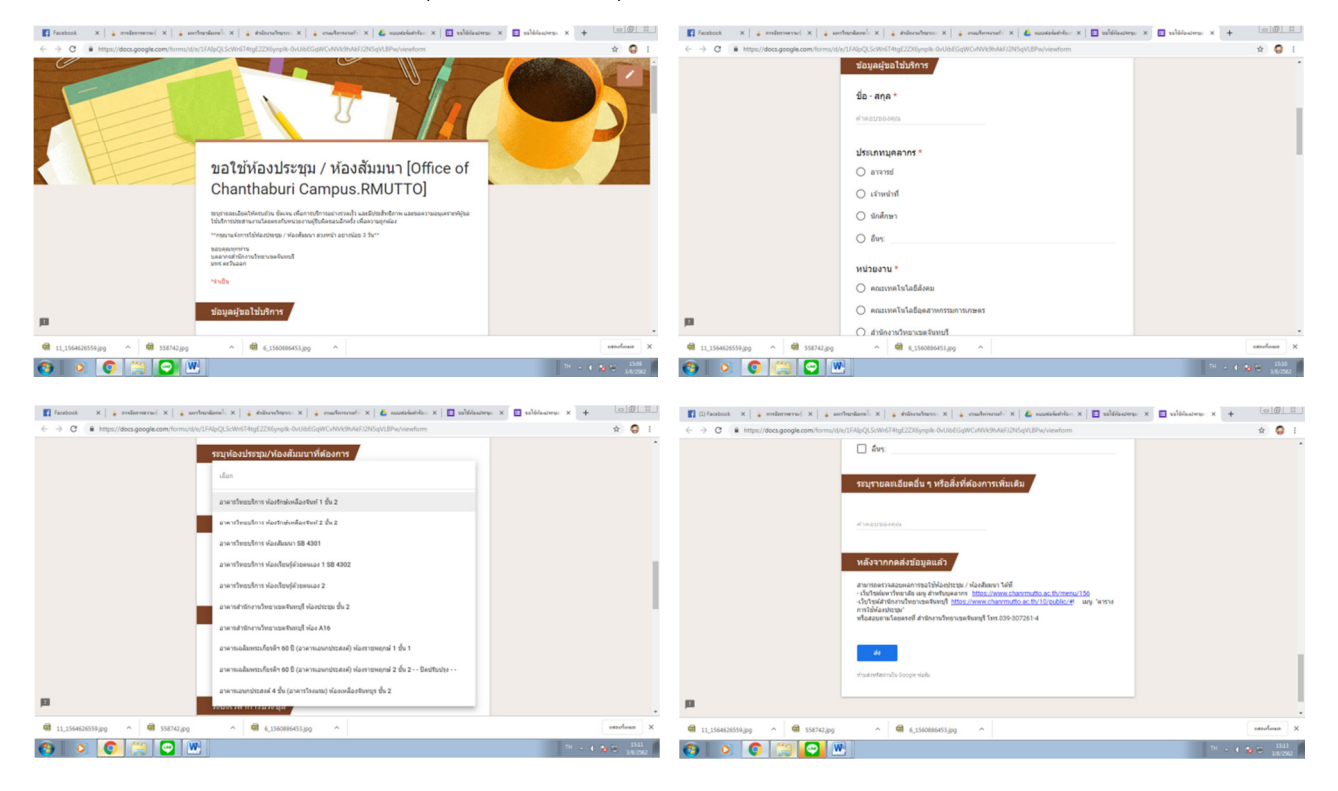

# - ตารางการใช้ห้องประชุมวิทยาเขตจันทบุรี

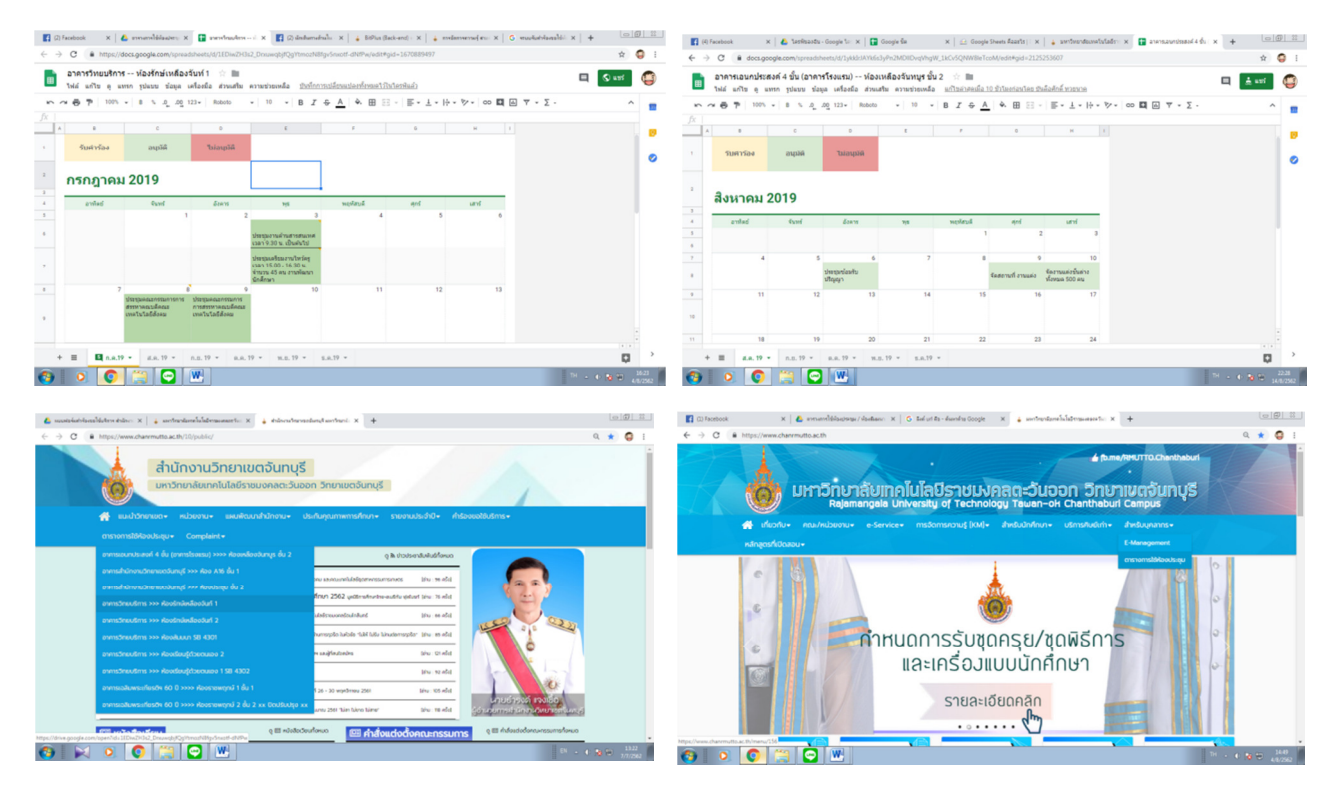

#### - ตารางตรวจสอบคิวการใช้รถส่วนกลาง

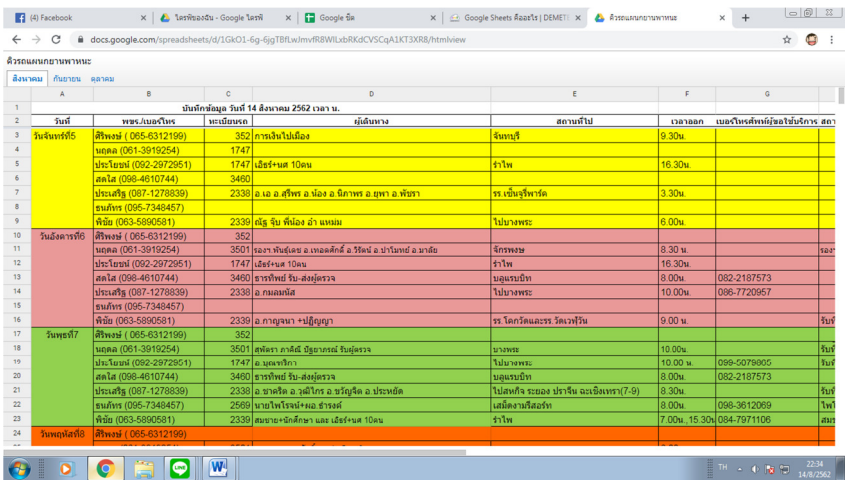

- แบบคําร้องขอใช้บริการต่าง ๆ

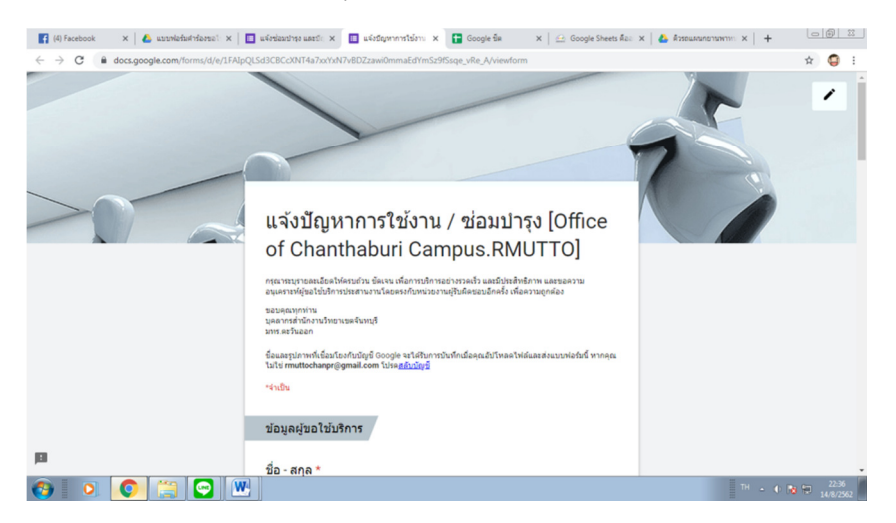

#### 2 งานพัฒนานักศึกษา จัดทําแบบคําร้องขอใช้สนามกีฬา

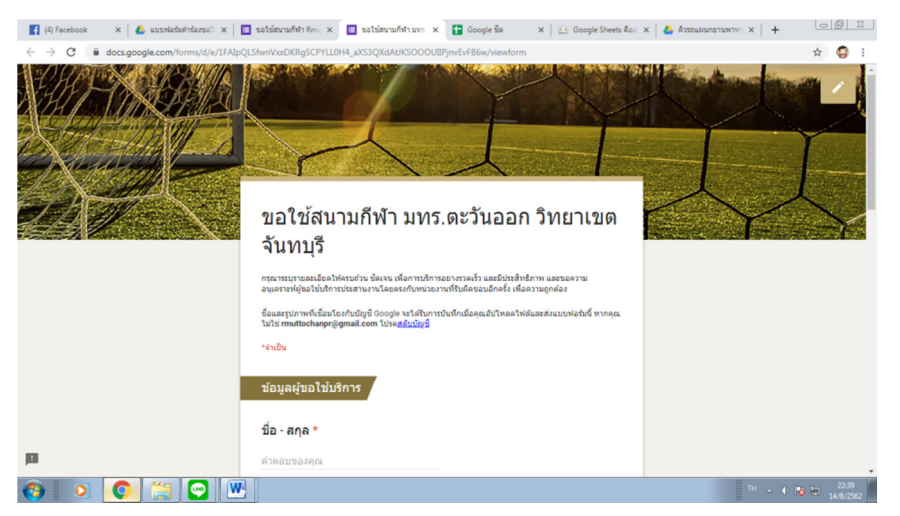

# งานบริหารงานบุคคล จัดทําสถิติการลาของพนักงานสํานักงานวิทยาเขตจันทบุรี

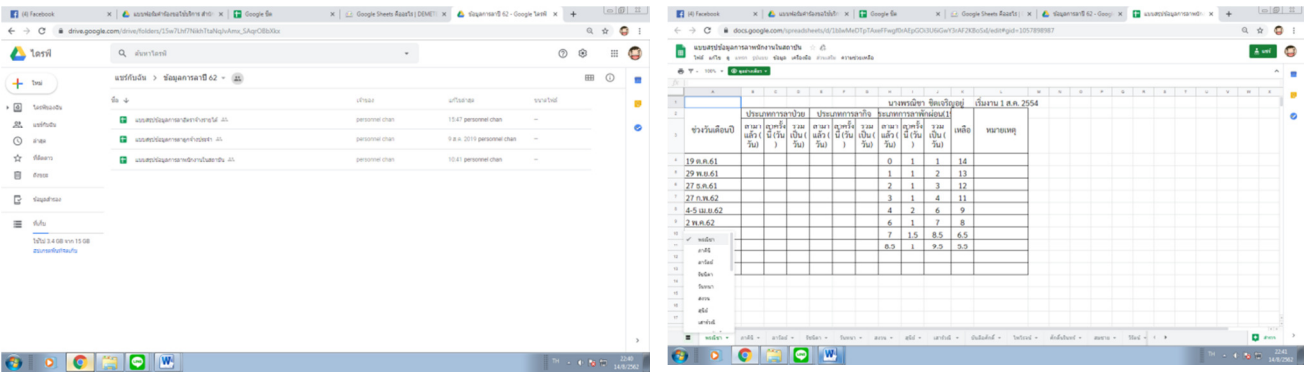

# งานนโยบายและแผน ผู้ดูแลตารางการไปราชการของผู้อํานวยการสํานักงานวิทยาเขตจันทบุรี

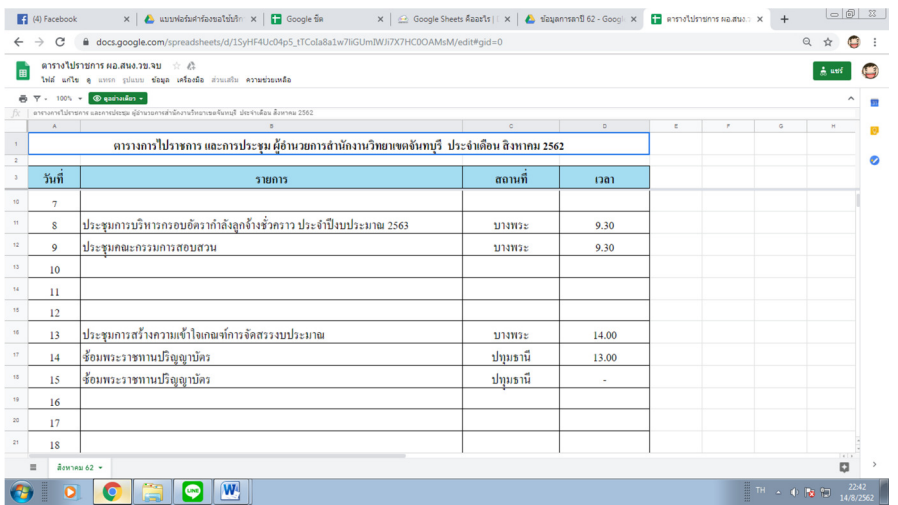

# งานวิทยบริการและเทคโนโลยีสารสนเทศ

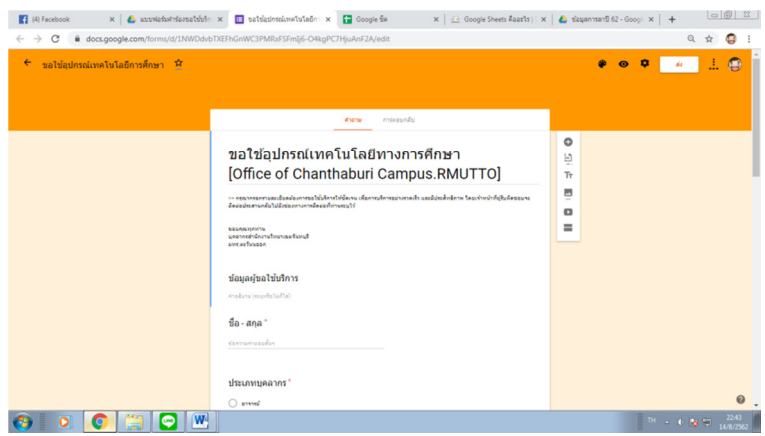

# งานวิเทศสัมพันธ์และกิจการพิเศษ จัดทําคําร้องแจ้งปัญหาและข้อเสนอ (Complaint)

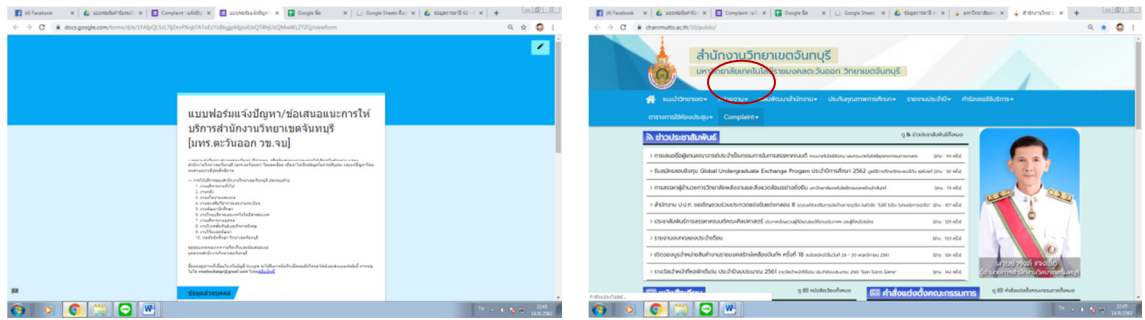

# **ภาพกิจกรรม**

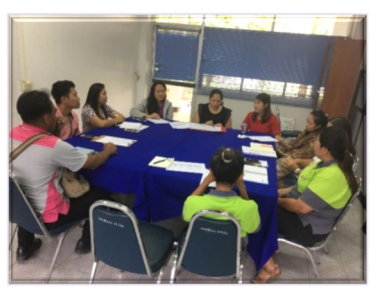

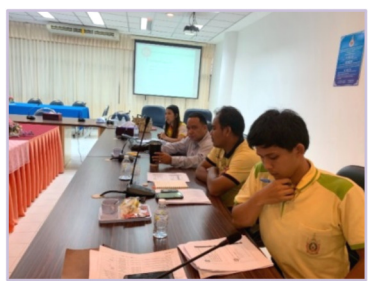

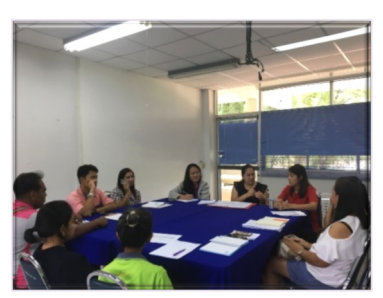

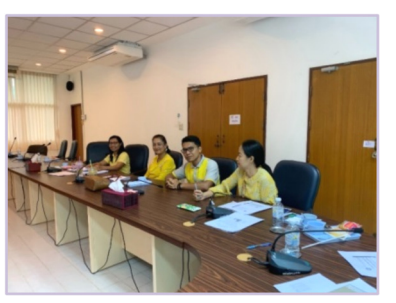

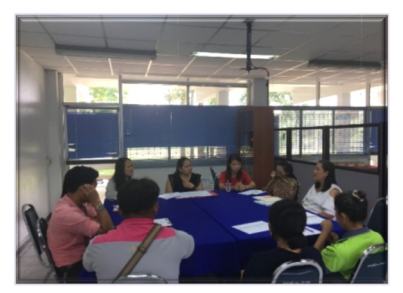

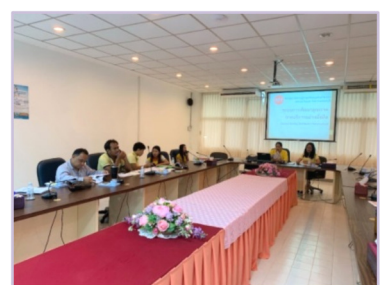

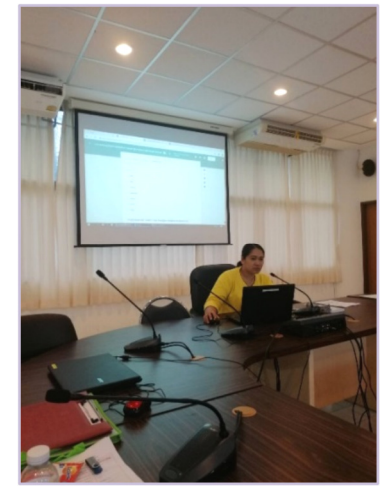

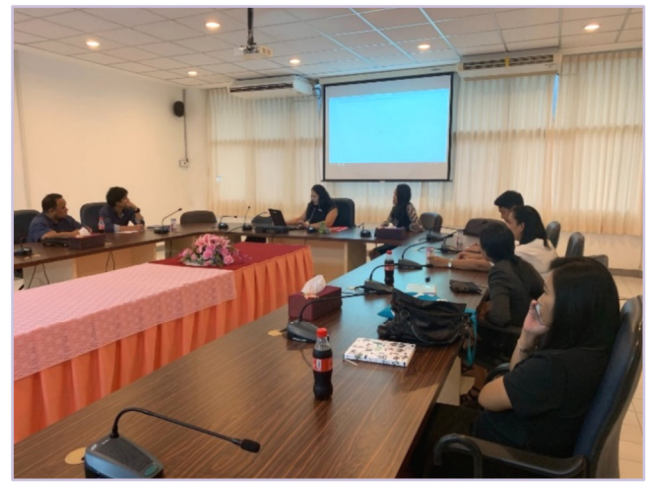

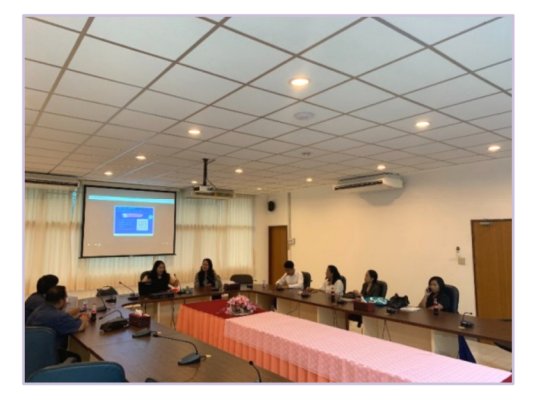

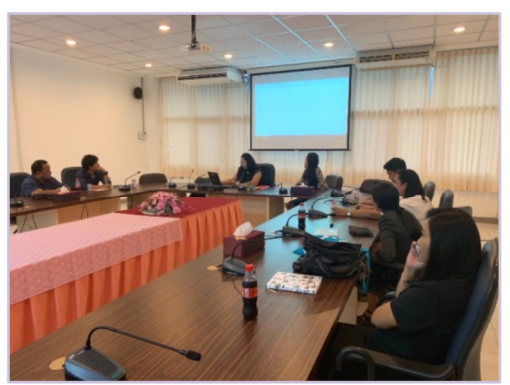

#### **แหล่งเผยแพร่ข้อมูล**

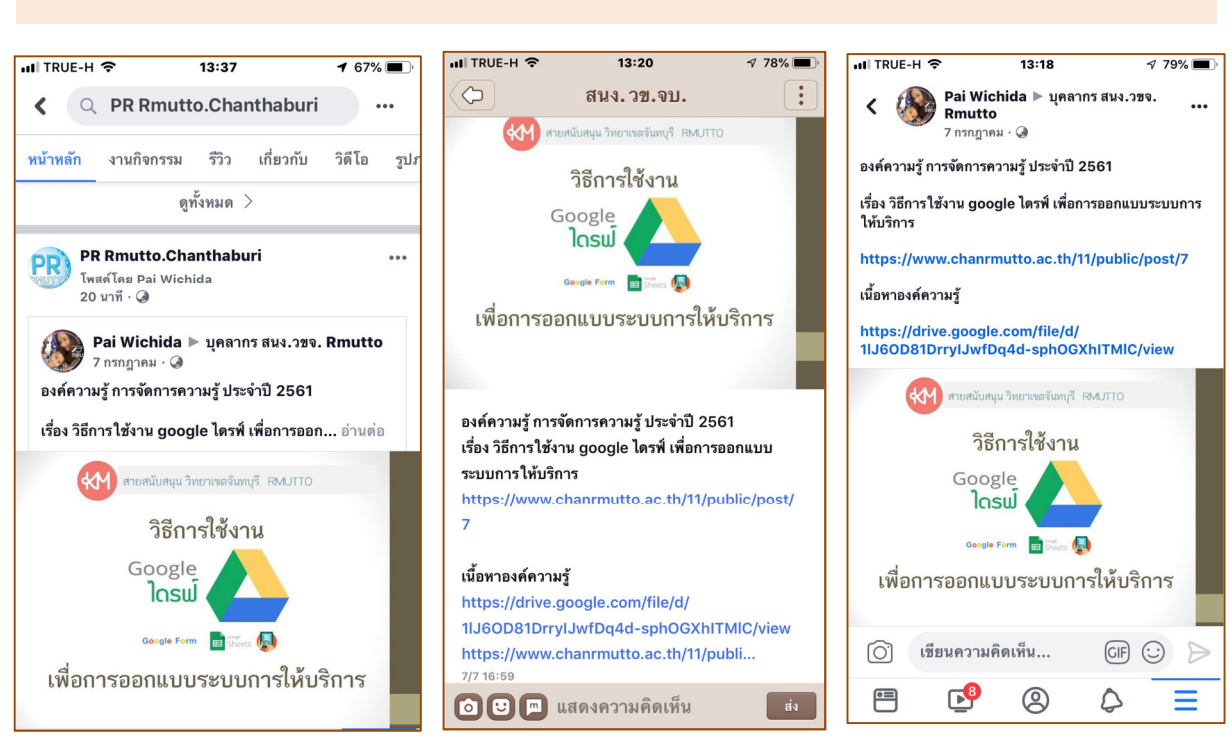

#### **Print Out การเผยแพร่ผ่าน Social Media**

# **Print Out Blog KM**

#### **https://www.chanrmutto.ac.th/11/public/**

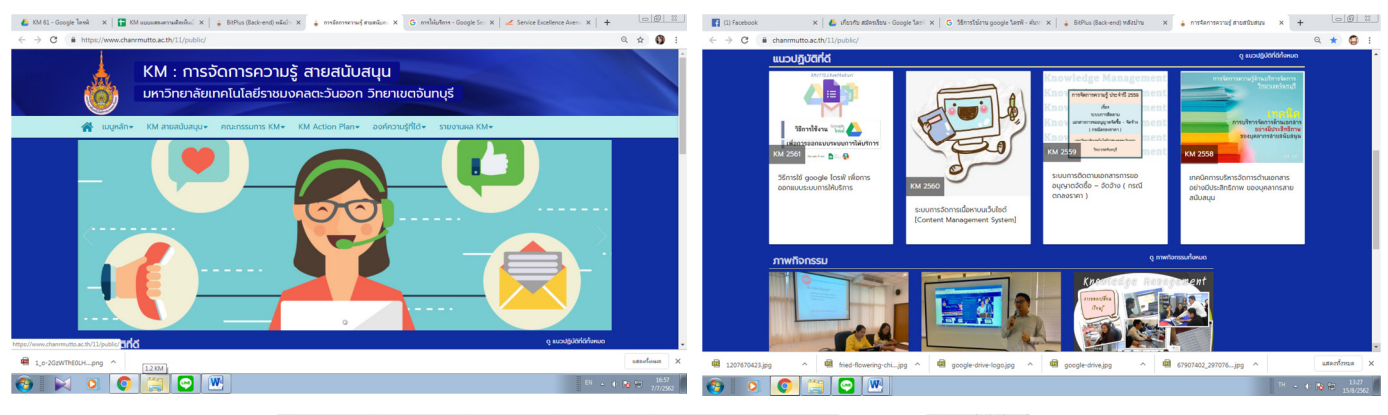

 $mation \times$  $\frac{13 \mid \oplus \mid \odot \mid x}{x}$  + x  $\frac{1}{x}$  $\rightarrow$  C a a  $Q + Q$ 

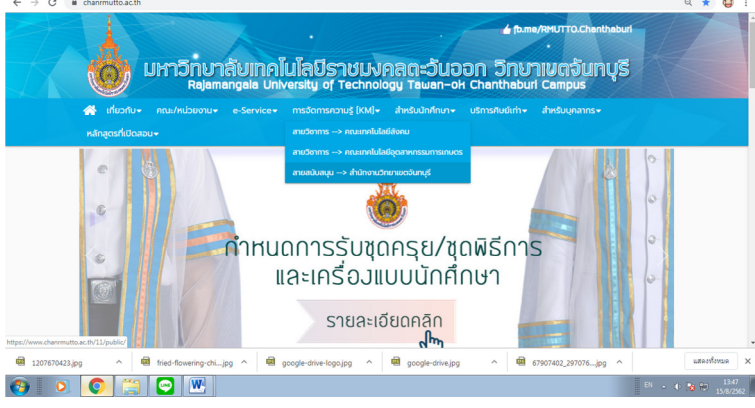

# **ภาคผนวก**

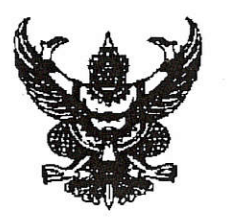

#### คำสั่งมหาวิทยาลัยเทคโนโลยีราชมงคลตะวันออก วิทยาเขตจันทบรี ที่ ๒๔๙/๒๕๖๑ เรื่อง แต่งตั้งคณะกรรมการดำเนินงานการจัดการความรู้ ด้านสนับสนุนช่วยวิชาการ วิทยาเขตจันทบุรี ประจำปีการศึกษา ๒๕๖๑

เพื่อให้การดำเนินงานด้านการจัดการความรู้ มหาวิทยาลัยเทคโนโลยีราชมงคลตะวันออก วิทยาเขตจันทบุรี่ มี ระบบกลไกที่สอดคล้องกับงานประกันคุณภาพการศึกษาของวิทยาเขตฯ และก่อให้เกิด การพัฒนาคุณภาพอย่างต่อเนื่อง จึงแต่งตั้งคณะกรรมการดำเนินงาน ดังต่อไปนี้

#### ๑. คณะกรรมการอำนวยการ

- ๑. รองอธิการบดีประจำวิทยาเขตจันทบุรี
- ๒. คณบดีคณะเทคโนโลยีสังคม
- ๓. คณบดีคณะเทคโนโลยือตสาหกรรมการเกษตร
- ๔. ผู้อำนวยการสำนักงานวิทยาเขตจันทบุรี
- ๕. รองผู้อำนวยสำนักงานวิทยาเขตจันทบุรี ทุกด้าน
- ๖. หัวหน้างานวิเทศสัมพันธ์สัมพันธ์และกิจการพิเศษ

ที่ปรึกษา ประธานกรรมการ กรรมการ กรรมการและเลขานุการ

ที่ปรึกษา

ที่ปรึกษา

มีหน้าที่ อำนวยการให้การดำเนินงานเป็นไปด้วยความเรียบร้อย

#### ๒. คณะกรรมการดำเนินการจัดการความรู้

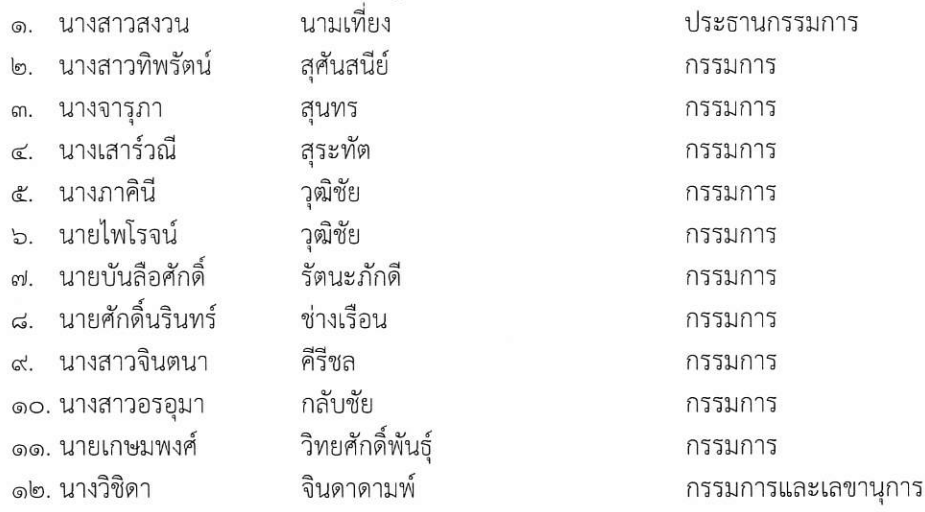

้มีหน้าที่ จัดทำแผนการจัดการความรู้ และดำเนินกิจกรรมการแลกเปลี่ยนเรียนรู้ให้บรรลุวัตถุประสงค์ที่ ้กำหนดไว้ พร้อมทั้งนำองค์ความรู้ไปสู่การปฏิบัติ และผลักดันให้กิจกรรมเกิดผลสัมฤทธิ์

สั่ง ณ วันที่ ๒๘ ธันวาคม พ.ศ. ๒๕๖๑

(นายธำรงค์ แจงเชื้อ) ผู้อำนวยการสำนักงานวิทยาเขตจันทบุรี

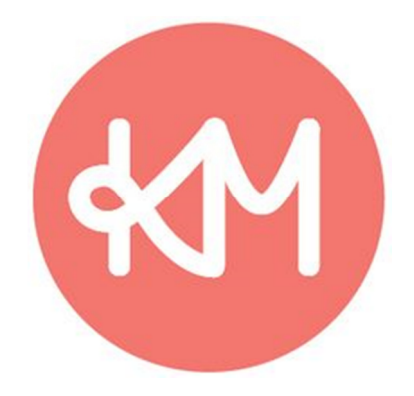

# แผนการจัดการความรู้

Knowledge Management

หน่วยงานสนับสนุน สำนักงานวิทยาเขตจันทบุรี

ประจำปี 2561

#### **หลักการและเหตุผล**

สํานักงานวิทยาเขตจันทบุรี แบ่งส่วนงานออกเป็น ดังนี้ 1. งานบริหารงานทั่วไป 2. งานบริหารงาน บุคคล 3. งานคลัง 4. งานนโยบายและแผน 5. งานส่งเสริมวิชาการและงานทะเบียน 6. งานพัฒนานักศึกษา 7. งานวิทยบริการและเทคโนโลยีสารสนเทศ 8. งานวิเทศสัมพันธ์และกิจการพิเศษ9. งานวิจัยและพัฒนา มีหน้าที่ สนับสนุนงานวิชาการ ศึกษาวิจัย และฝึกอบรม เป็นหน่วยงานประสาน ส่งเสริมและสนับสนุนการปฏิบัติให้แก่ คณะ และสถาบันที่จัดการเรียนการสอน

 ดังนั้น ผู้อํานวยการสํานักงานวิทยาเขตจันทบุรี จึงมีนโยบายมุ่งเน้นที่การให้บริการตามอัตลักษณ์ และ เอกลักษณ์ที่กําหนดไว้ คือ "บริการที่มีคุณภาพ" และ "บริการอย่างมืออาชีพ" โดยใช้ "การจัดการความรู้" เป็น เครื่องมือในการขับเคลื่อนให้เกิดองค์ความรู้ต่าง ๆ มาพัฒนาระบบการให้บริการอย่างต่อเนื่อง

#### **นโยบายการดําเนินงานด้านการจัดการความรู้ของสํานักงานวิทยาเขตจันทบุรี**

 **1.** ประเด็นความรู้ที่กําหนดควรนํามาจากการปฏิบัติงานจริงเพื่อเป็นประโยชน์ในการดําเนินงาน และ สอดคล้องกับการดําเนินงานของทุกหน่วยงานในสํานักงานวิทยาเขตจันทบุรี

2. ควรมีการเผยแพร่องค์ความรู้ไปสู่บุคลากรภายในหน่วยงาน เพื่อนำไปใช้ให้เกิดผลงานจริง

#### **ตัวชี้วัดแผนการจัดการความรู้**

- **1.** บุคลากรของสํานักงานวิทยาเขตจันทบุรี มีส่วนร่วมทุกงาน ไม่ต่ํากว่าร้อยละ 80
- 2. ดำเนินการตามประเด็นความรู้ และเกิดการนำองค์ความรู้ไปใช้จริง

#### **การติดตามและประเมินผล**

การประเมินผลการดําเนินงานรอบ 12 เดือน โดยรายงานผลเมื่อสิ้นสุดรอบระยะเวลาของแผนการจัดการ ความรู้ตามปีการศึกษา

- รายงานผลความสําเร็จตามตัวชี้วัดความสําเร็จการจัดการความรู้
- รายงานผลการจัดกิจกรรมตามแผนการจัดการความรู้
- รายงานผลิต (Out put) ตามประเด็นการจัดการความรู้เป็นลายลักษณ์อักษร

# เป้าประสงค์ : แนวปฏิบัติที่ดีในการพัฒนาคุณภาพการให้บริการ

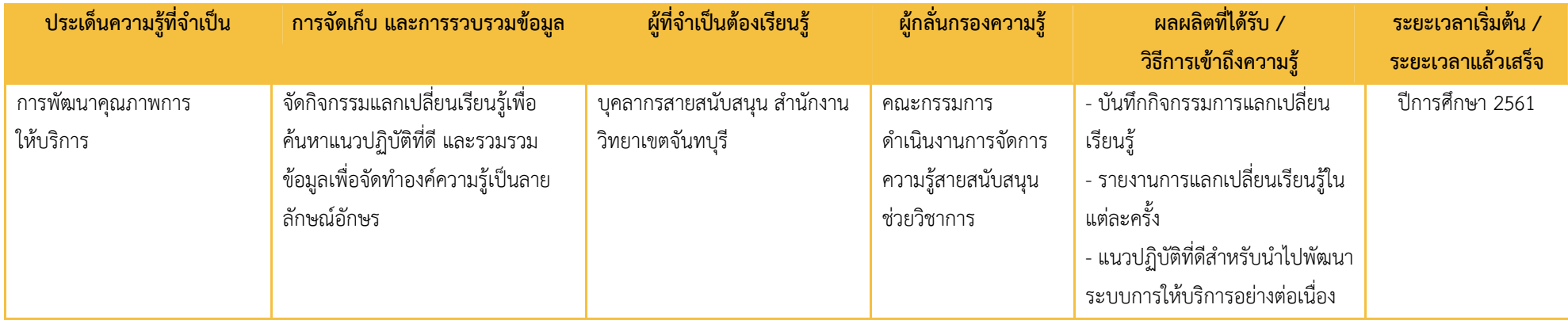

# **แผนการจัดการความรู้ KM Action Plan**

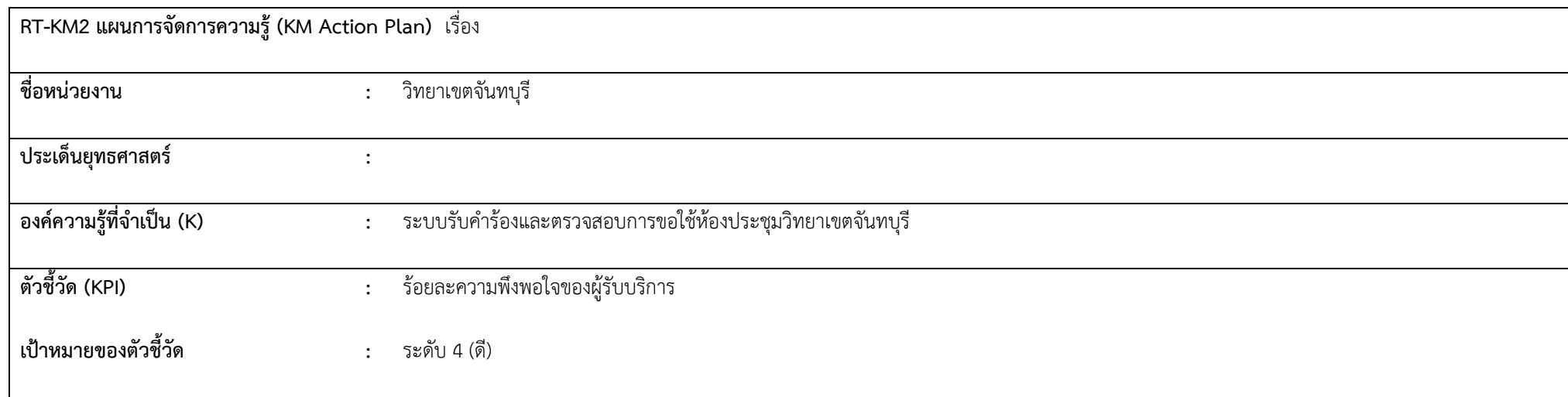

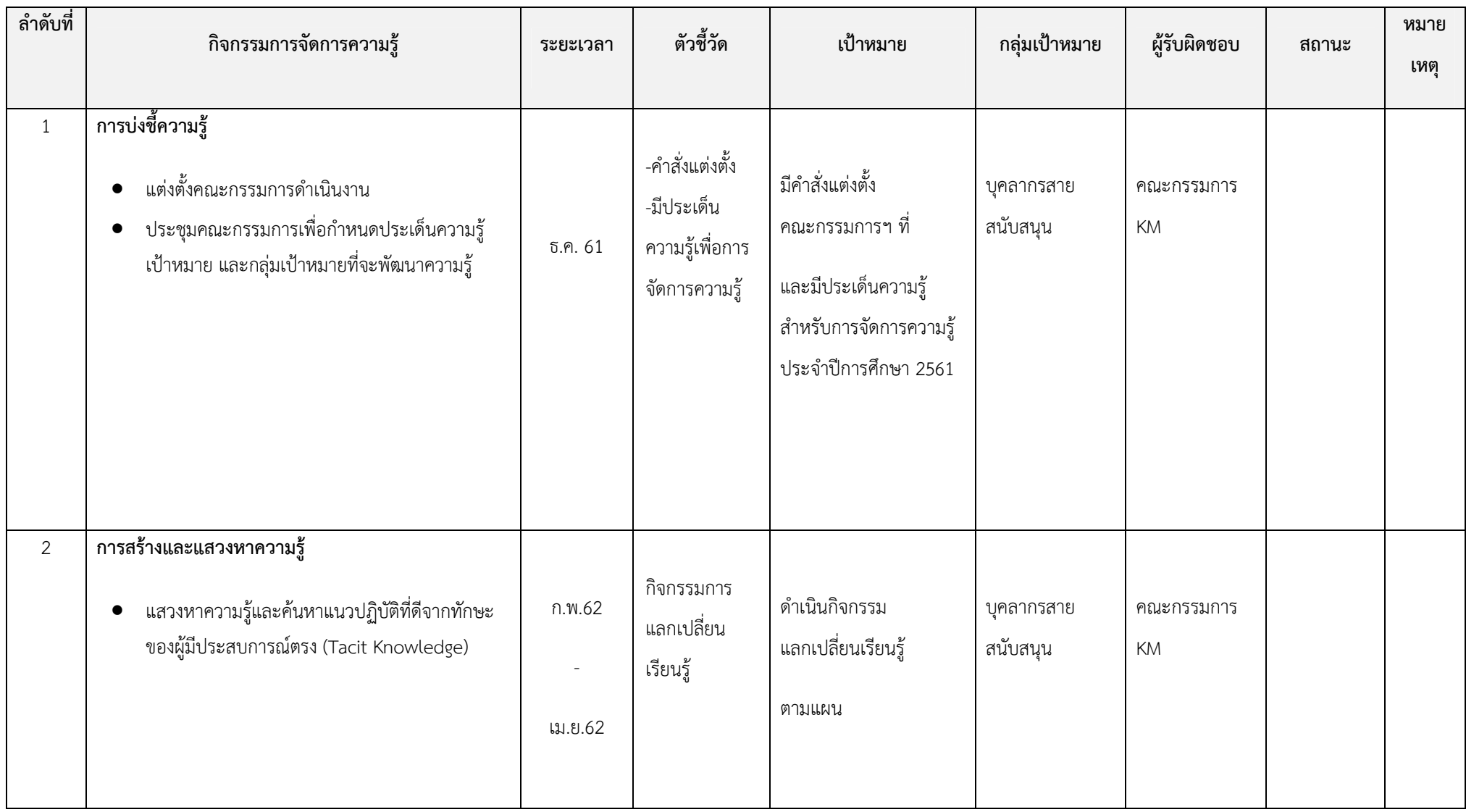

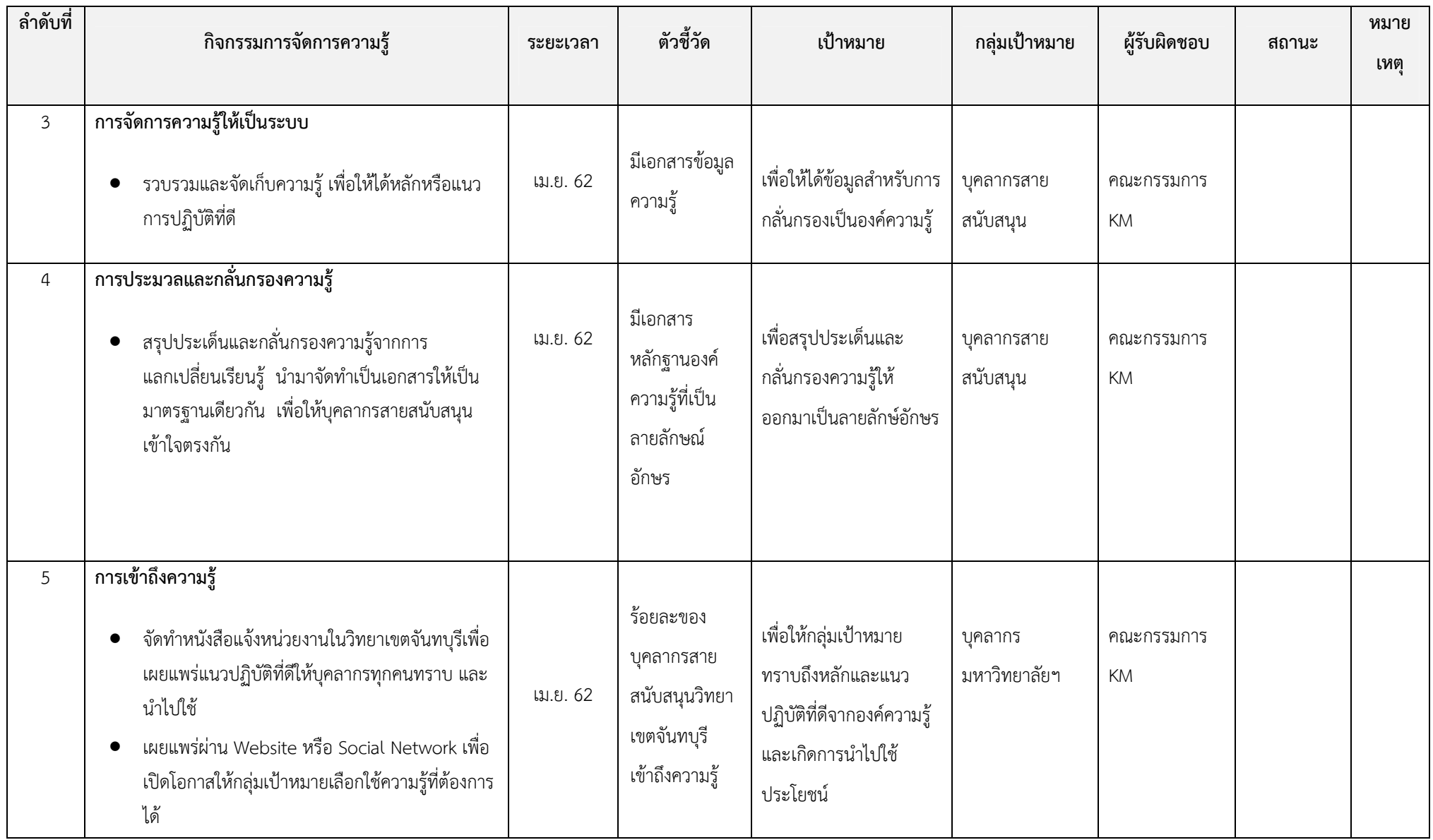

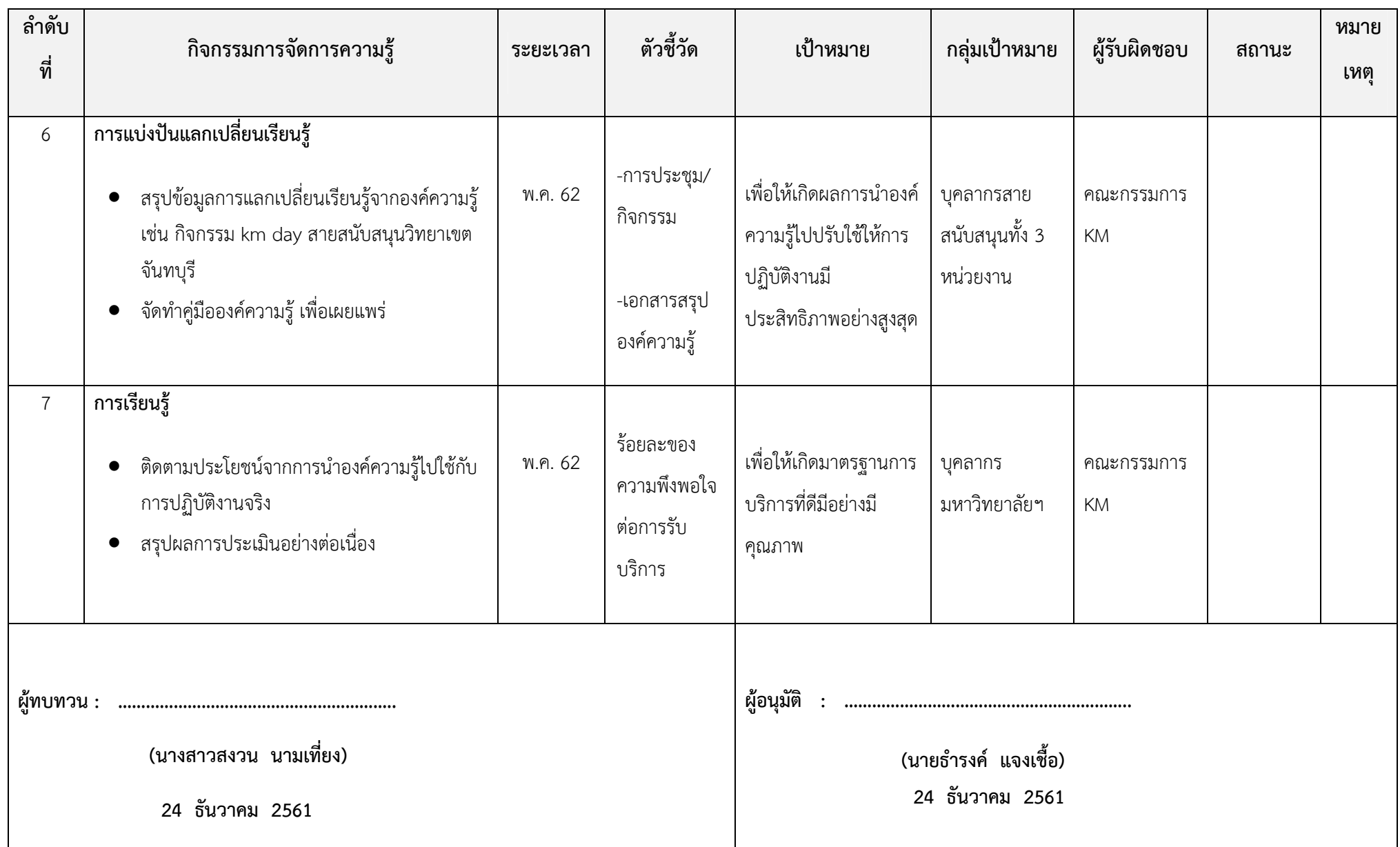

# **ปฏิทินการดําเนินงาน**

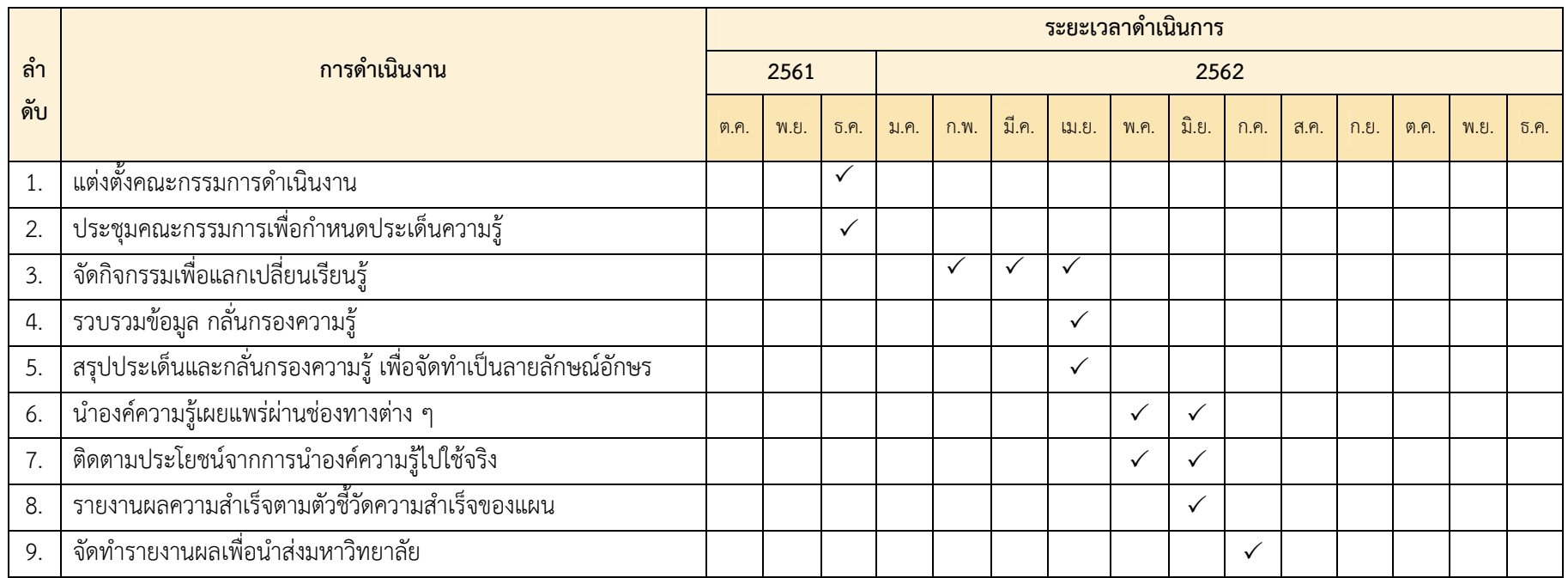

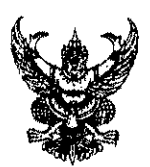

# บันทึกข้อความ

ส่วนราชการ มหาวิทยาลัยเทคโนโลยีราชมงคลตะวันออก วิทยาเขตจันทบุรี โทร.๐๓๙-๓๐๗๒๖๑-๔

ที่ ศธ.๐๕๘๐.๑๑๒/พิเศษ

วันที่ ๒๔ ธันวาคม ๒๕๖๑

เรื่อง แผนการจัดการความรู้ KM Action Plan ประจำปีการศึกษา ๒๕๖๑

เรียน ผู้อำนวยการสำนักงานวิทยาเขตจันทบุรี

้ด้วยคณะกรรมการดำเนินงานการจัดการความรู้ ด้านสนับสนุนช่วยวิชาการ วิทยาเขตจันทบุรี ประจำปีการศึกษา ๒๕๖๑ ร่วมกันกำหนดประเด็นความรู้สำหรับกิจกรรมการจัดการความรู้ในปีการศึกษา ๒๕๖๐ ได้แก่ เรื่อง ระบบรับคำร้อง และตรวจสอบการขอใช้ห้องประชุมวิทยาเขตจันทบุรี เพื่อเป็นองค์ ้ความรู้ที่พัฒนาระบบมาตรฐานการให้บริการอย่างมีประสิทธิภาพมากยิ่งขึ้น ในการนี้ จึงขอนำส่งแผนการ จัดการความรู้ (KM Action Plan) ประจำปีการศึกษา ๒๕๖๑ เพื่อให้กิจกรรมดำเนินการตามลำดับขั้นตอน และบรรลุวัตถุประสงค์ รายละเอียดดังเอกสารที่แนบมาพร้อมหนังสือนี้

จึงเรียนมาเพื่อโปรดพิจารณา

Song ony.

(นางสาวสงวน นามเที่ยง) ประธานกรรมการดำเนินการจัดการความรู้ฯ

Antigual and some and the CEMAL CAM  $248.5.0.2561$ 

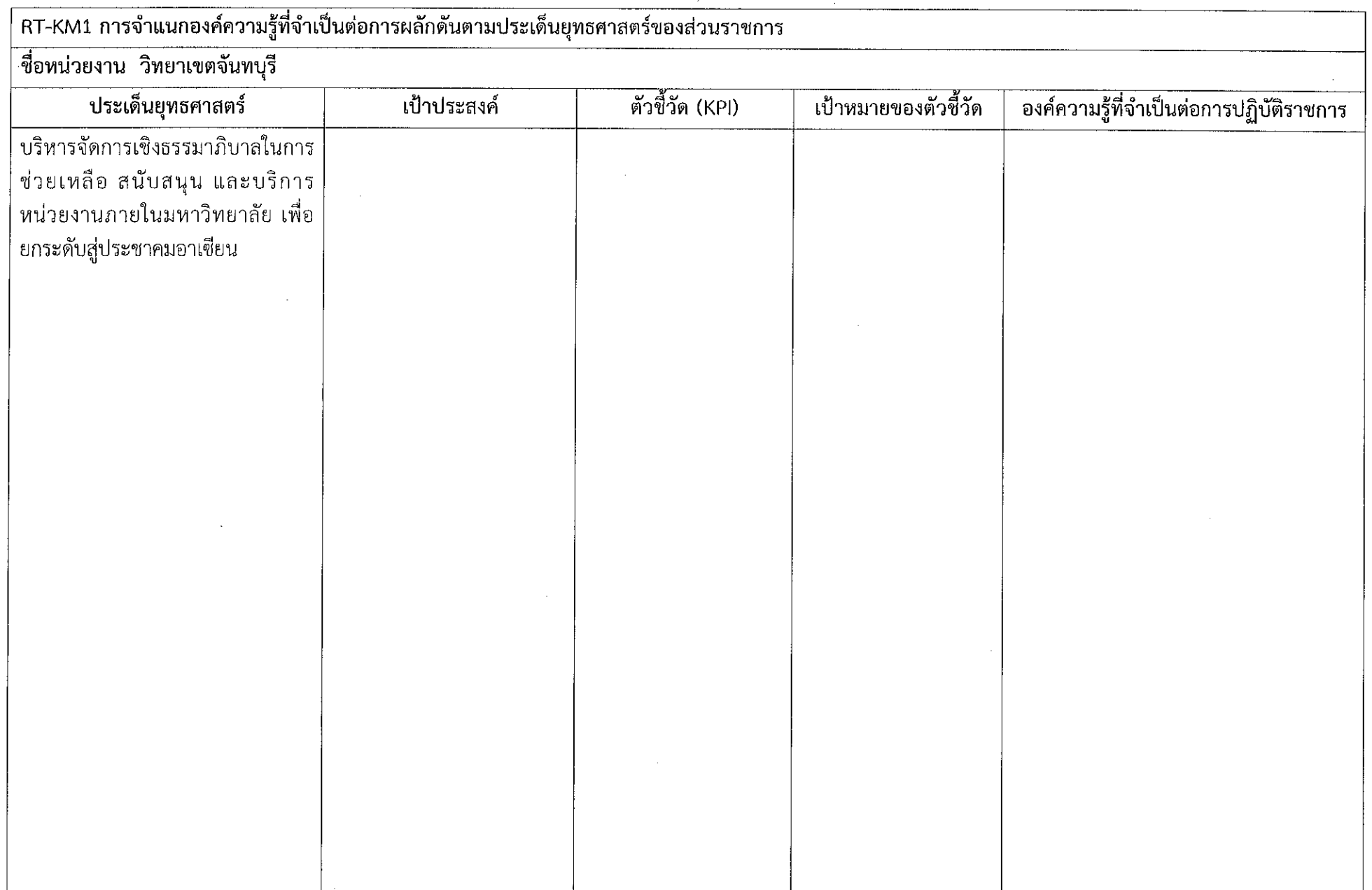

 $\sim 1 \sim$ 

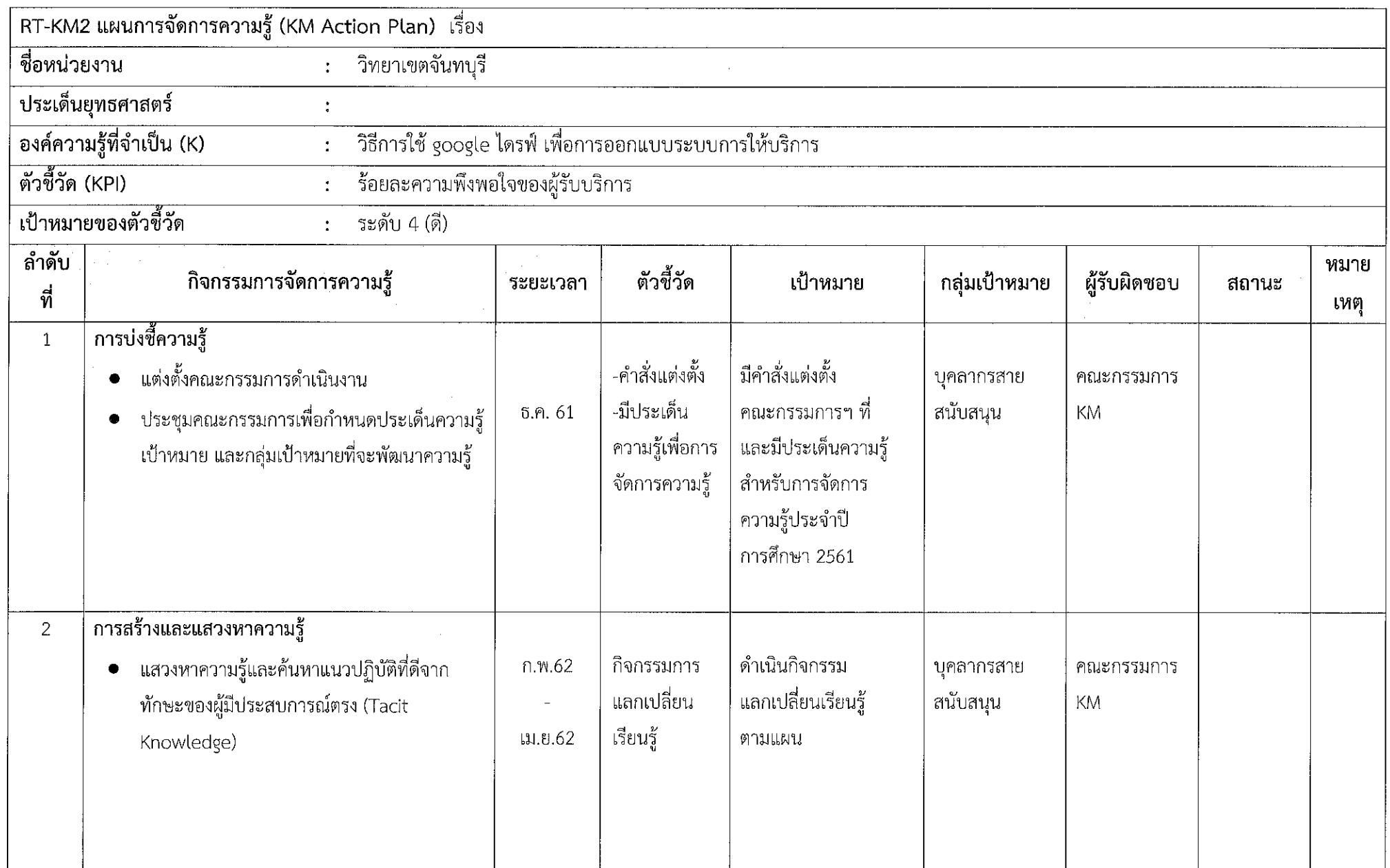

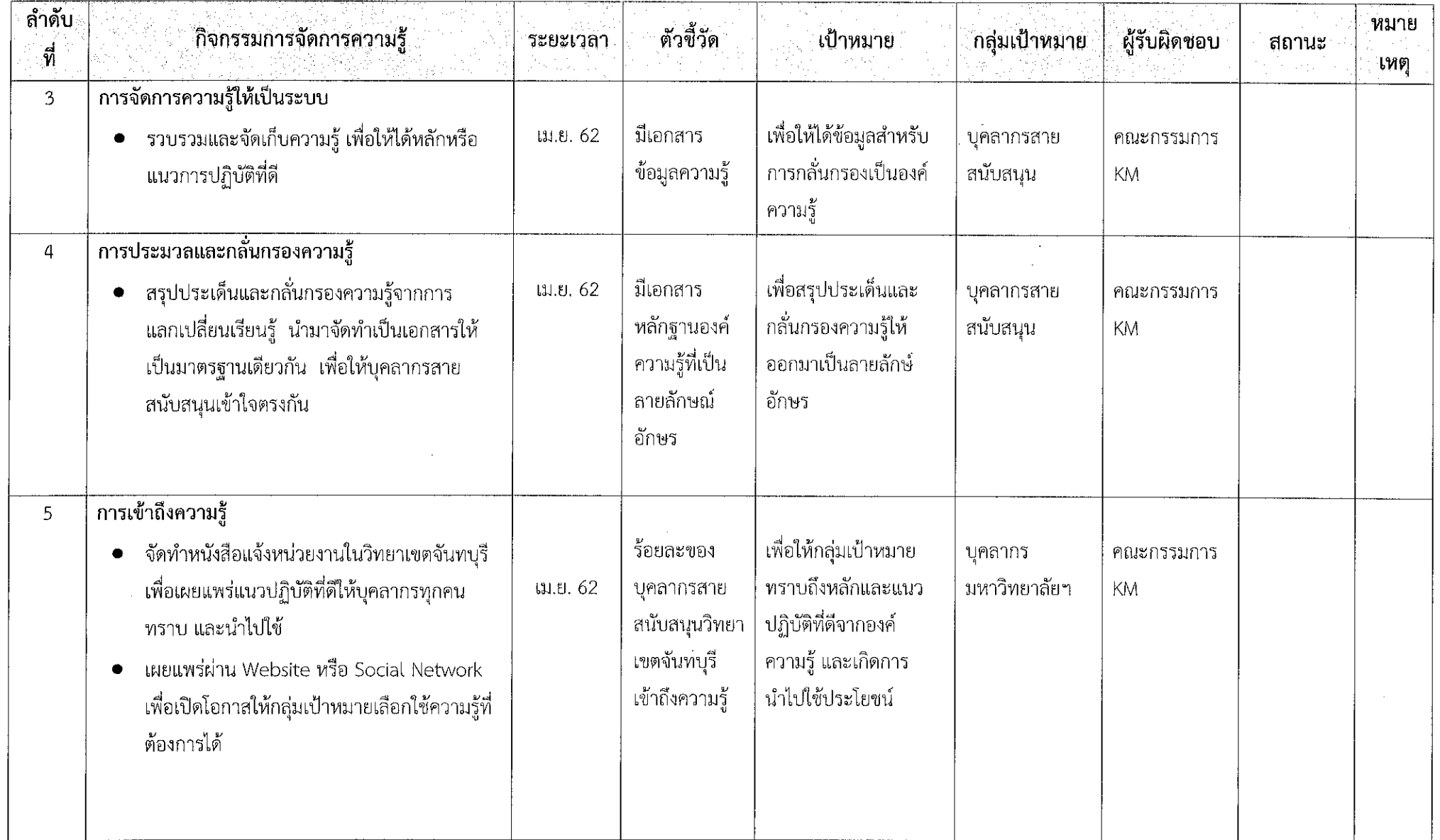

 $\sim$  3  $\sim$ 

 $\sim$ 

 $\mathcal{L}^{\mathcal{L}}$ 

 $\sim$ 

 $\sim$ 

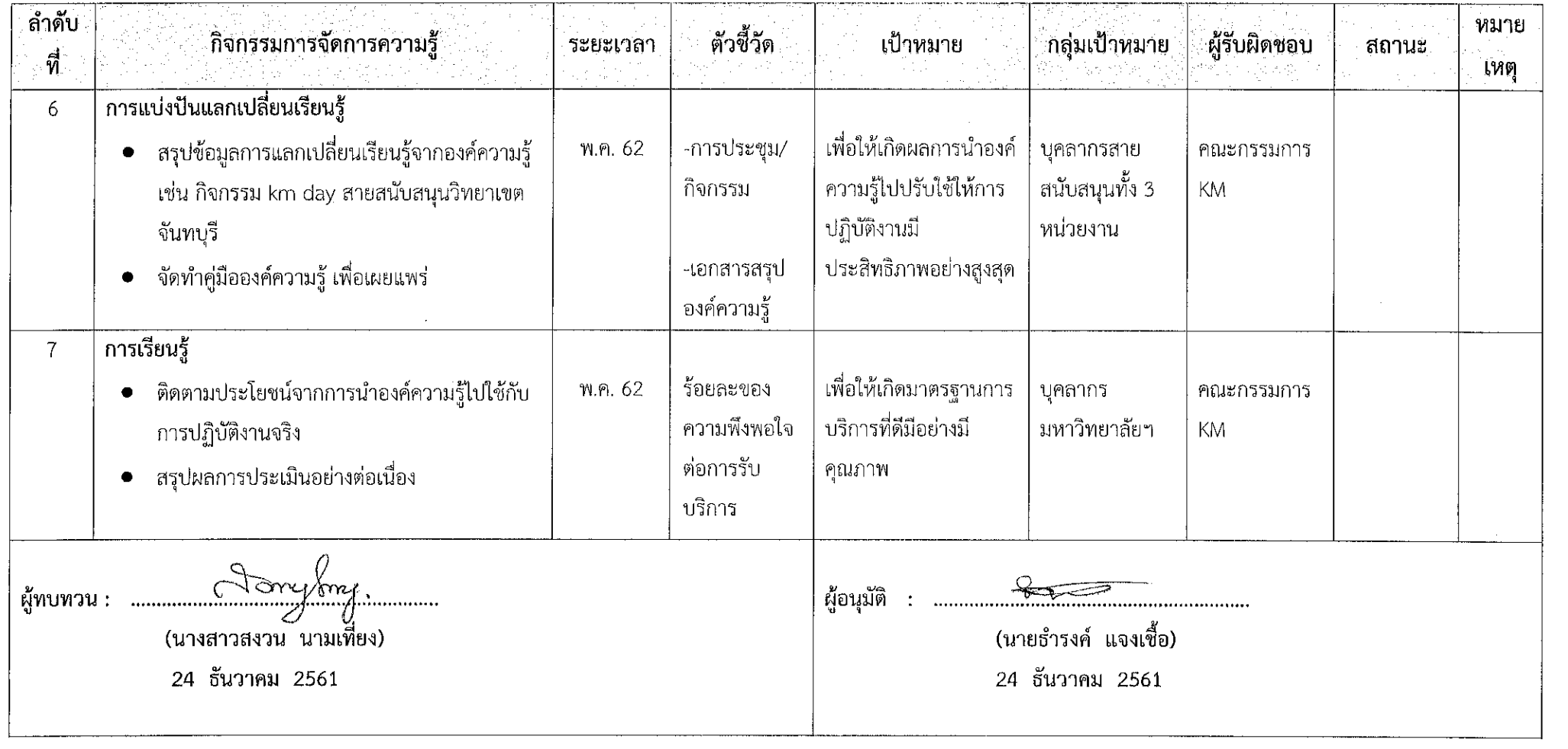

 $\label{eq:2.1} \frac{1}{\sqrt{2}}\int_{\mathbb{R}^3}\frac{1}{\sqrt{2}}\left(\frac{1}{\sqrt{2}}\right)^2\left(\frac{1}{\sqrt{2}}\right)^2\left(\frac{1}{\sqrt{2}}\right)^2\left(\frac{1}{\sqrt{2}}\right)^2\left(\frac{1}{\sqrt{2}}\right)^2\left(\frac{1}{\sqrt{2}}\right)^2.$ 

 $\sim 4 \sim$